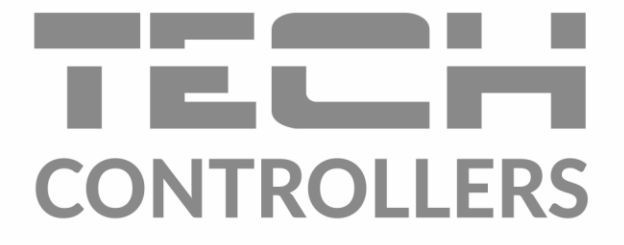

# **BEDIENUNGSANLEITUNG** EU-402N PWM

**DE** 

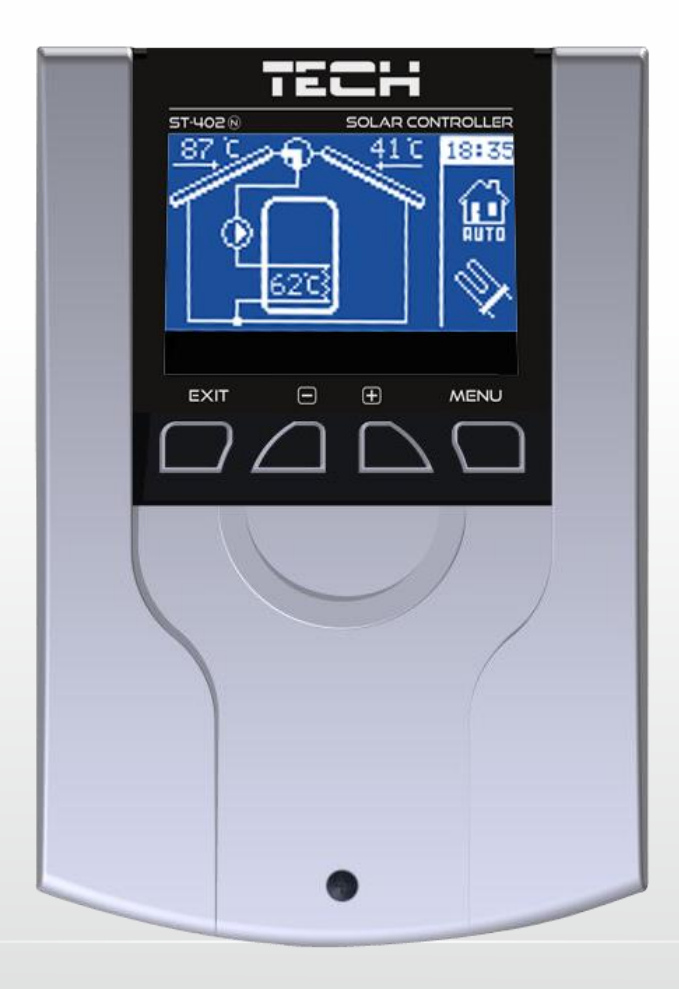

### Inhalt

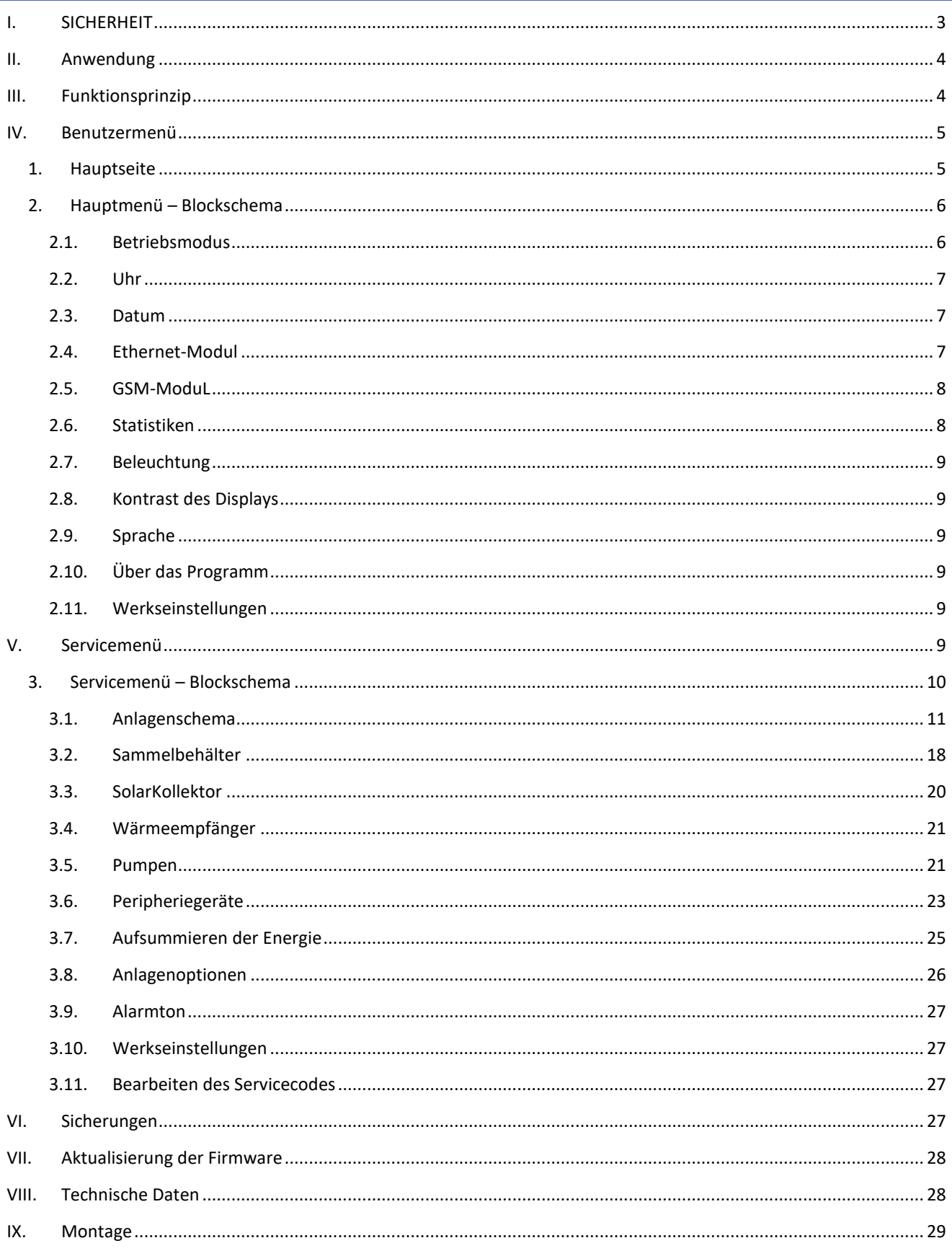

### <span id="page-2-0"></span>**I. SICHERHEIT**

Lesen Sie bitte die nachfolgenden Regeln, bevor Sie das Gerät nutzen. Nichtbeachtung dieser Anweisungen kann zu Verletzungen und Schäden am Gerät führen. Die vorliegende Bedienungsanleitung ist sorgfältig aufzubewahren. Zur Vermeidung von unnötigen Fehlern und Unfällen ist sicherzustellen, dass alle Personen, die das Gerät nutzen, genau mit seiner Funktionsweise und seinen Sicherheits-Features vertraut sind. Bitte die Bedienungsanleitung behalten und sicherstellen, dass sie bei der Übergabe oder beim Verkauf immer mit dem Gerät übergeben wird, damit jeder Anwender des Geräts über seine ganze Nutzungsdauer einschlägige Informationen zur Nutzung und Sicherheit hat. Für die Sicherheit von Leben und Eigentum sind die Vorsichtsmaßnahmen gemäß der erwähnten Bedienungsanleitung einzuhalten. Der Hersteller haftet nicht für fahrlässig verursachte Schäden.

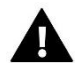

#### **WARNUNG**

- **Elektrisches Gerät unter Spannung!** Vor der Durchführung irgendwelcher Arbeiten an der Elektroinstallation (Anschluss eines Kabels, Installation von Geräten usw.) ist sicherzustellen, dass das Gerät nicht an das Stromnetz angeschlossen ist.
- Die Montage ist von einer Person auszuführen, die über entsprechende Fachkenntnisse verfügt und zur Ausübung dieser Arbeiten berechtigt ist.
- Vor der Inbetriebnahme des Steuergeräts sind eine Messung der Wirksamkeit der Nullung der elektrischen Motoren sowie eine Messung der Isolierung der elektrischen Leitungen durchzuführen.
- Das Gerät ist nicht für die Bedienung durch Kinder bestimmt.

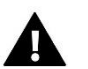

### **ACHTUNG**

- Atmosphärische Entladungen können das Steuergerät beschädigen, deshalb ist es bei Gewitter vom Stromnetz zu trennen (es ist sicherzustellen, dass der Stecker gezogen ist).
- Das Steuergerät darf nicht zweckfremd genutzt werden.
- Vor der Heizsaison und während ihrer Dauer ist der technische Zustand der Leitungen zu überprüfen. Es ist zudem die Befestigung des Steuergeräts zu kontrollieren sowie das Gerät von Staub und anderen Verunreinigungen zu befreien.

Nach Redaktionsschluss der Anleitung am 07.04.2023 können Änderungen an den in ihr aufgeführten Produkten vorgenommen worden sein. Der Hersteller behält sich das Recht auf Konstruktionsänderungen vor. Die Abbildungen können optionales Zubehör enthalten. Aufgrund der Drucktechnologie können die abgebildeten Farben von den Originaltönen abweichen.

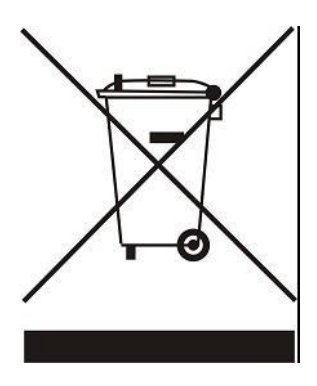

Sorge für die Umwelt ist unsere höchste Priorität. Bewusst der Bauart des Gerätes, sind wir zur einer umweltfreundlichen Entsorgung von elektronischen Bauteilen und Geräten verpflichtet. Daher hat das Umweltschutzministerium uns als Unternehmen eine Registrierungsnummer zugewiesen. Das Symbol der durchgestrichenen Abfalltonne auf dem Produkt bedeutet, dass das Produkt nicht in den normalen Hausmüll geworfen werden soll. Die Nutzer sind verpflichtet, ihre gebrauchten Geräte bei einem Sammelpunkt für das Recycling von elektrischen und elektronischen Geräten zu entsorgen.

### <span id="page-3-0"></span>**II. ANWENDUNG**

Der Temperaturregler EU-402N ist zur Steuerung von Solar-Kollektoranlagen in verschiedenen Konfigurationen bestimmt. Dieses Gerät steuert die Kollektorpumpen (bzw. die Pumpe und das Ventil) auf Grundlage der Temperaturmessung auf den Solarzellen und im Wärmespeicher (zwei Wärmespeichern). Optional können zusätzliche Geräte, wie eine Umwälzpumpe oder ein elektrischer Heizer, angeschlossen werden. Es kann auch ein Signal an den ZH-Kessel gesendet werden, um diesen anzufeuern. Die Steuerung der Umwälzpumpe sowie des Signalgebers zum Anfeuern des ZH-Kessels ist direkt vom Steuergerät aus möglich, dagegen ist für die Steuerung des Heizers ein zusätzliches Signalrelais erforderlich.

Das Steuergerät ist für die Bedienung einer PWM-Pumpe ausgelegt – dies ermöglicht die Regulierung der Umdrehungszahl der Pumpe.

### <span id="page-3-1"></span>**III. FUNKTIONSPRINZIP**

Beschreibung des Steuerungsbedienfelds einer beispielhaften Anlage:

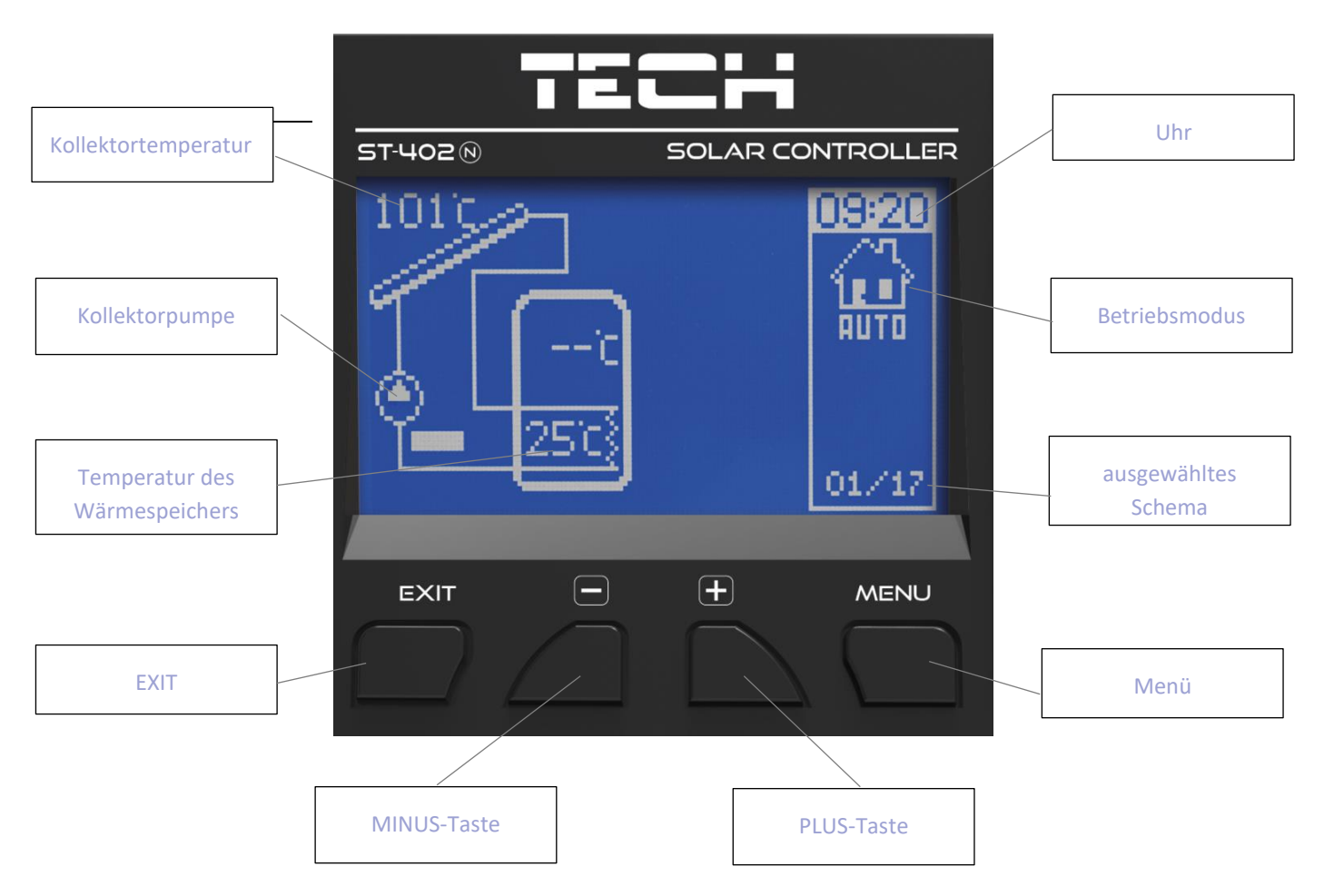

Die Bedienung des Reglers erfolgt mithilfe von Tasten. Mit der MENÜ-Taste wird das Menü aufgerufen und die Einstellungen werden bestätigt. Mit den Tasten PLUS und MINUS wechseln Sie zwischen den Menü-Funktionen. Um ein ausgewähltes Menüelement zu bestätigen, ist die MENÜ-Taste zu drücken. Um zum Hauptbildschirm (oder übergeordneten Menü) zu gelangen, betätigen Sie Taste EXIT. In ähnlicher Weise werden alle Einstellungen geändert.

### <span id="page-4-0"></span>**IV. BENUTZERMENÜ**

#### <span id="page-4-1"></span>1. HAUPTSEITE

Während des normalen Betriebs des Reglers zeigt das **graphische** Display die *Hauptseite* an, auf der neben dem Schema der ausgewählten Anlage folgende Informationen angezeigt werden:

- Betriebsmodus (oder Art des Alarms),
- aktuelle Uhrzeit,
- Kollektortemperatur,
- aktuelle Temperatur des Wärmespeichers,
- die Temperaturen von allen zusätzlichen Sensoren je nach Konfiguration.

Auf der rechten Seite werden die folgenden graphischen Symbole angezeigt:

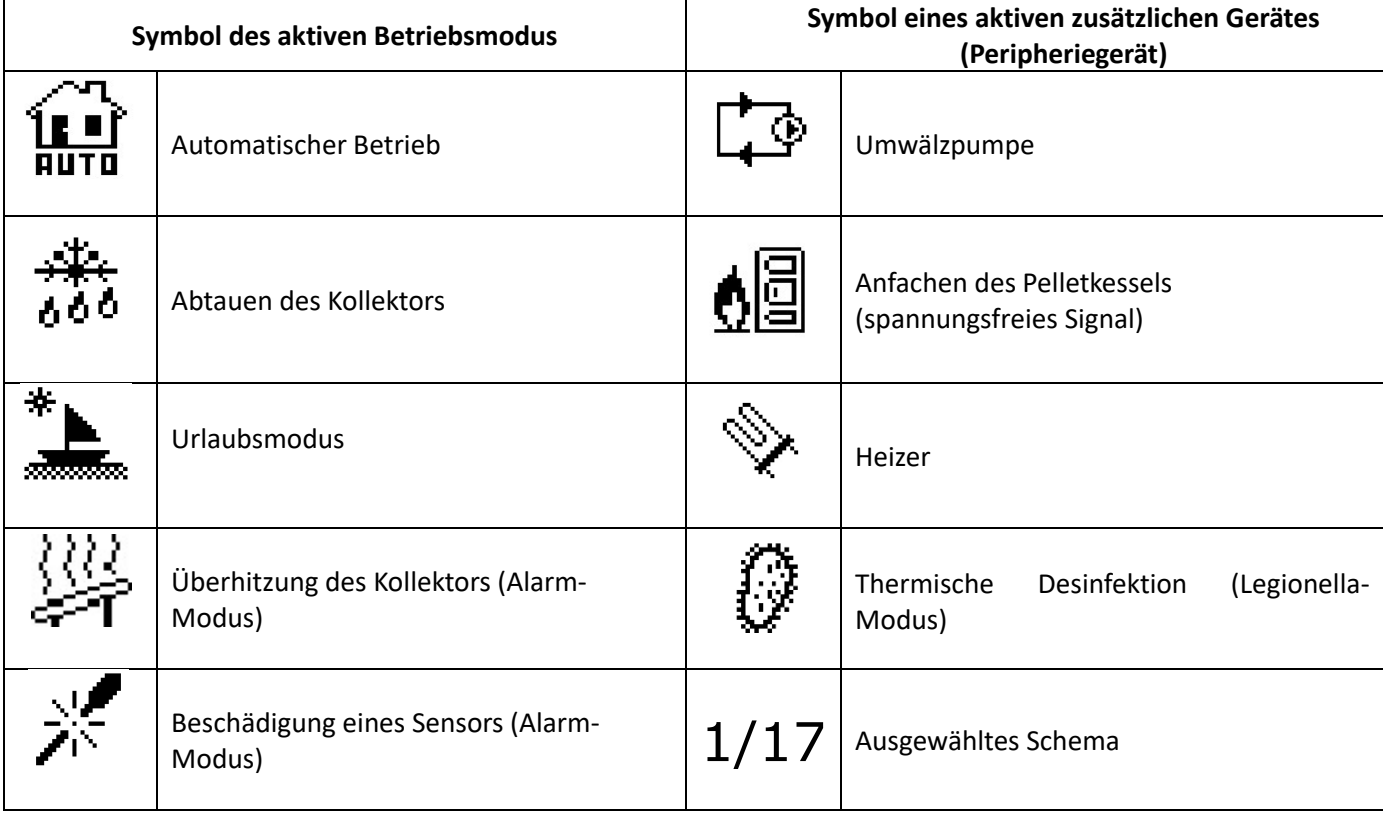

Wenn einer der Sensoren beschädigt ist, blinkt ein zusätzliches Symbol an der Stelle, wo normalerweise die Temperatur des beschädigten Sensors angezeigt wird, und informiert darüber, mit welchem Sensor die Verbindung getrennt wurde bzw. welcher Sensor beschädigt ist.

Zusätzlich werden auf dem Schema der Anlage das Symbol der Pumpe (das Symbol dreht sich, wenn die Pumpe im Betrieb ist) und/oder des Ventils (mit Anzeige des aktuellen Umlaufweges) angezeigt.

#### <span id="page-5-0"></span>2. HAUPTMENÜ – BLOCKSCHEMA

Mit Blick auf die Multifunktionalität des Steuergeräts wurde das Menü in Hauptmenü und Servicemenü unterteilt.

Im Hauptmenü stellt der Benutzer die grundsätzlichen Optionen des Steuergeräts wie z. B. Wechsel des Betriebsmodus, Einstellung der Uhr und des Datums, Wechsel der Sprache usw. ein. Das nachfolgende Blockschema veranschaulicht die Einteilung der Parameter im Hauptmenü.

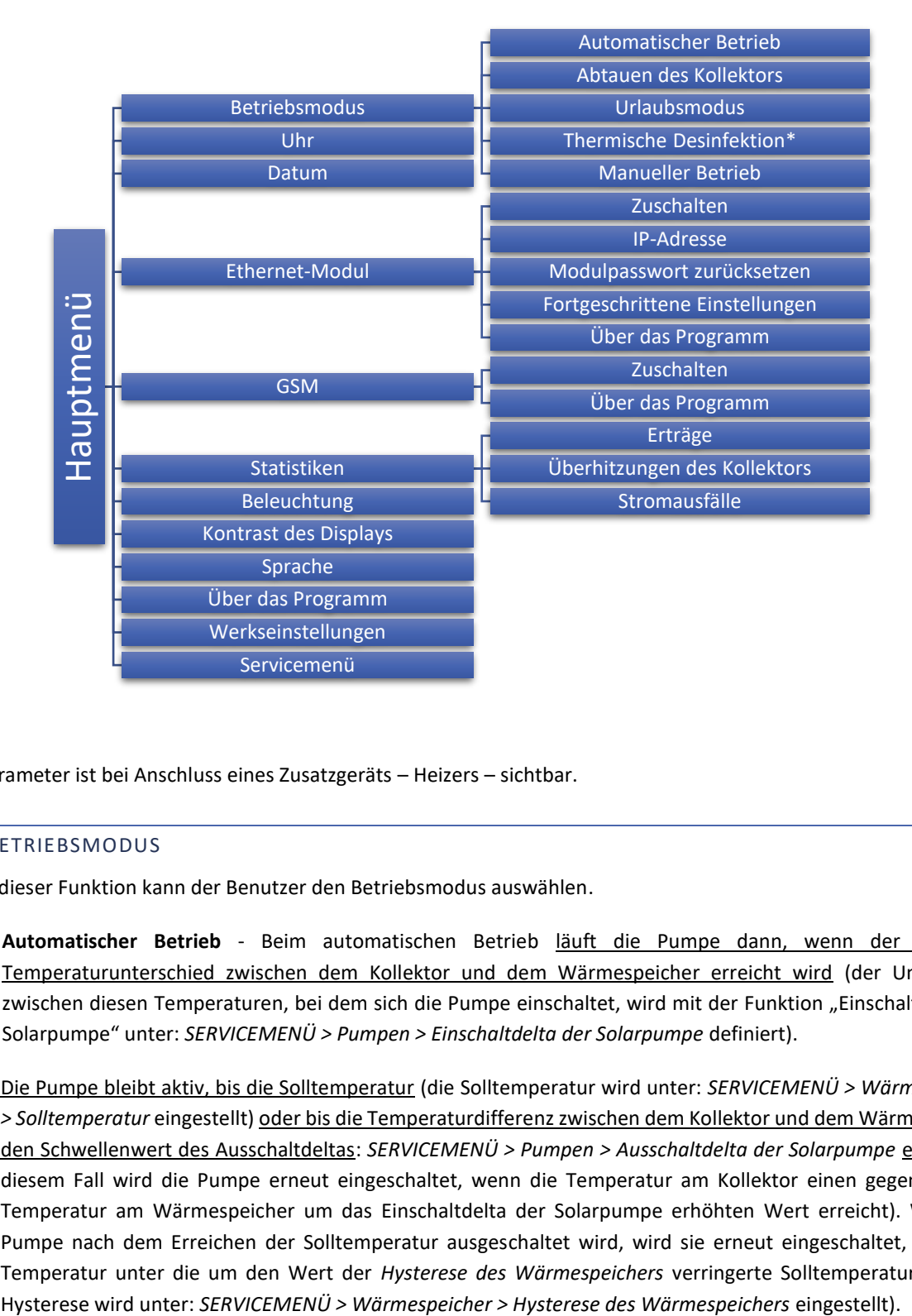

\* Der Parameter ist bei Anschluss eines Zusatzgeräts – Heizers – sichtbar.

#### <span id="page-5-1"></span>2.1. BETRIEBSMODUS

Mithilfe dieser Funktion kann der Benutzer den Betriebsmodus auswählen.

• **Automatischer Betrieb** - Beim automatischen Betrieb läuft die Pumpe dann, wenn der minimale Temperaturunterschied zwischen dem Kollektor und dem Wärmespeicher erreicht wird (der Unterschied zwischen diesen Temperaturen, bei dem sich die Pumpe einschaltet, wird mit der Funktion "Einschaltdelta der Solarpumpe" unter: *SERVICEMENÜ > Pumpen > Einschaltdelta der Solarpumpe* definiert).

Die Pumpe bleibt aktiv, bis die Solltemperatur (die Solltemperatur wird unter: *SERVICEMENÜ > Wärmespeicher > Solltemperatur* eingestellt) oder bis die Temperaturdifferenz zwischen dem Kollektor und dem Wärmespeicher den Schwellenwert des Ausschaltdeltas: *SERVICEMENÜ > Pumpen > Ausschaltdelta der Solarpumpe* erreicht (in diesem Fall wird die Pumpe erneut eingeschaltet, wenn die Temperatur am Kollektor einen gegenüber der Temperatur am Wärmespeicher um das Einschaltdelta der Solarpumpe erhöhten Wert erreicht). Wenn die Pumpe nach dem Erreichen der Solltemperatur ausgeschaltet wird, wird sie erneut eingeschaltet, wenn die Temperatur unter die um den Wert der *Hysterese des Wärmespeichers* verringerte Solltemperatur fällt (die

- **Abtauen des Kollektors** Mithilfe dieser Funktion kann die Pumpe des Kollektors manuell eingeschaltet werden, um Schnee auf den Solarpanelen schmelzen zu lassen. Nach dem Einschalten ist dieser Modus so lange aktiv, wie der Benutzer es eingestellt hat, und danach arbeitet das Steuergerät wieder im automatischen Modus (die Zeit des Abtauens wird unter: *SERVICEMENÜ > Solar-Kollektor > Abtauzeit* eingestellt). Diese Funktion kann auch früher ausgeschaltet werden, indem ein anderer Betriebsmodus ausgewählt wird.
- **Urlaubsmodus** Nach der Aktivierung des Urlaubsmodus läuft die Pumpe dann, wenn eine der folgenden Bedingungen erfüllt ist:

Die Kollektortemperatur steigt auf den Wert der Überhitzungstemperatur (*SERVICEMENÜ > Solarkollektor > Überhitzungstemperatur*) abzüglich des Werts des Parameters Urlaubsdelta (*SERVICEMENÜ > Solarkollektor > Urlaubsdelta*) an. Wenn diese Bedingung erfüllt ist, wird die Pumpe eingeschaltet, um den Kollektor zu kühlen. Die Pumpe wird ausgeschaltet, wenn sich der Kollektor um 5°C abgekühlt hat.

Wenn die Kollektortemperatur niedriger als die Temperatur des Behälters ist, schaltet sich die Pumpe ein, um den Behälter zu kühlen, und läuft so lange weiter, bis sich die Temperaturen am Kollektor und am Behälter ausgeglichen haben.

• **Thermische Desinfektion** - Diese Funktion ist nur dann aktiv, wenn ein zusätzliches Gerät angeschlossen ist (eine der Peripherie-Funktionen im Servicemenü aktiviert ist). Die thermische Desinfektion beruht auf der Erhöhung der Temperatur auf die sog. Desinfektionstemperatur im Wärmespeicher – sie wird vom oberen Sensor im Wärmespeicher abgelesen (bei Verwendung eines optionalen Sensors ist sicherzustellen, dass dieser die Temperatur im oberen Teil des Behälter misst, denn er besitzt die Priorität für diese Funktion). Ziel dieser Maßnahme ist das Abtöten von Bakterien vom Typ Legionella pneumophila, die eine Schwächung des Immunsystems verursachen. Die Legionella-Bakterien vermehren sich in Behältern mit stehendem Warmwasser (optimale Temperatur 35°C). Nachdem diese Funktion aktiviert ist, erwärmt sich der Wärmespeicher bis zu der definierten Temperatur (*SERVICE-MENÜ > Wärmespeicher > Legionella-Modus > Legionella-Temperatur*), hält diese während der gesamten Desinfektionszeit (*SERVICE-MENÜ > Wärmespeicher > thermische Desinfektion > Desinfektionszeit*) aufrecht und kehrt danach zum normalen Betriebsmodus zurück.

Die Desinfektionstemperatur muss von der Zuschaltung dieser Funktion an gerechnet in einer durch den Benutzer definierten Zeit (*SERVICE-MENÜ > Wärmespeicher > thermische Desinfektion > maximale Zeit eines Desinfektionsversuchs*) erreicht werden, andernfalls deaktiviert sich diese Funktion automatisch.

- **Manueller Betrieb** In diesem Betriebsmodus kann der Benutzer manuell (durch Drücken auf die MENÜ-Taste) folgende Geräte der Anlage ein- und ausschalten, um sie zu überprüfen:
	- die Solarpumpe,
	- die zweite Solarpumpe oder das Umschaltventil,
	- Peripherie ein zusätzliches Gerät (ein spannungsfreier Kontakt, z.B. zum Anfachen des Pelletkessels.

#### <span id="page-6-0"></span>2.2. UHR

Mit dieser Funktion stellt der Benutzer die aktuelle Uhrzeit für den Betrieb des Reglers ein.

#### <span id="page-6-1"></span>2.3. DATUM

Mit dieser Funktion stellt der Benutzer das aktuelle Datum ein. Das richtige Einstellen des Datums und der Uhrzeit ist notwendig für das richtige Funktionieren der Summierung der Energieerträge.

#### <span id="page-6-2"></span>2.4. ETHERNET-MODUL

Das Internet-Modul ist ein Gerät, das die Fernüberwachung des Betriebs der Solaranlage über das Internet ermöglicht – auf der Website emodul.eu. Der Benutzer kontrolliert auf dem Computerbildschirm den Zustand aller Geräte der

Solaranlage. Der Betrieb jedes Gerätes ist in Form einer Animation dargestellt. Neben der Möglichkeit, die Temperatur jedes Sensors anzuzeigen, kann der Benutzer die Solltemperatur des Behälters usw. ändern (die Möglichkeiten hängen vom eingestellten Anlagenschema ab).

Der Installations- und Bedienungsprozess ist intuitiv. Nach dem ordnungsgemäßen Anschluss des Internetmoduls schalten Sie im Menü des Hauptsteuergeräts das Internetmodul zu (*Menü >> Ethernet-Modul >> Zuschalten*) – nach dem Zuschalten der Option Registrierung wird ein Registrierungscode generiert, der auf der Website einzugeben ist.

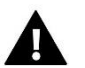

#### **ACHTUNG**

Eine derartige Steuerung ist nur mit dem an die Steuereinheit angeschlossenen Zusatzmodul ST-505 möglich, das nicht standardmäßig mitgeliefert wird.

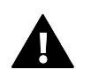

#### **ACHTUNG**

Der generierte Code ist nur für 60 Minuten gültig. Falls bis zum Ablauf dieser Frist keine Registrierung auf der Website vorgenommen wird, muss ein neuer Code generiert werden. Die Parameter des Internetmoduls wie IP-Adresse, IP-Maske, Gateway-Adresse können manuell eingestellt oder die Option DHCP eingeschaltet werden.

#### <span id="page-7-0"></span>2.5. GSM-MODUL

Das GSM-Modul ist ein optionales Gerät, das mit der Steuerung des Kollektors zusammenarbeitet und eine Fernüberwachung des Betriebs des Kollektors über ein Mobiltelefon ermöglicht. Der Benutzer wird per SMS über jede Alarmmeldung der Steuerung der Solaranlage informiert. Versendet er ferner eine entsprechende SMS-Nachricht zu beliebiger Zeit, erhält er eine Rückantwort mit der Information über die aktuelle Temperatur aller aktiven Sensoren.

Das Modul ST-65 kann auch unabhängig vom Steuergerät des Kollektors funktionieren. Es hat zwei Eingänge mit Temperatursensoren, einen Kontakt-Eingang zur Nutzung bei einer beliebigen Konfiguration (stellt fest, ob ein Kontakt geschlossen / offen ist) und einen gesteuerten Ausgang (an dem z.B. ein zusätzliches Relais zur Steuerung eines beliebigen Stromkreises angeschlossen werden kann).

Wenn ein beliebiger Temperatursensor die eingestellte maximale oder minimale Temperatur erreicht, versendet das Modul automatisch eine SMS mit dieser Information. Ähnlich verhält es sich beim Schließen oder Öffnen des Kontakt-Eingangs, was z.B. für eine einfache Diebstahlsicherung genutzt werden kann.

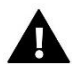

#### **ACHTUNG**

Eine derartige Steuerung ist nur mit dem an die Steuereinheit angeschlossenen Zusatzmodul ST-65 möglich, das nicht standardmäßig mitgeliefert wird.

#### <span id="page-7-1"></span>2.6. STATISTIKEN

Die Parameter dieses Untermenüs erlauben den Einblick in die aktuellen Betriebszustände des Steuergeräts:

• Erträge - Dieser Parameter erlaubt in bestimmten Zeitabschnitten den Einblick in die aktuellen Werte für die gewonnene Energie: täglich, wöchentlich, monatlich, jährlich oder momentan.

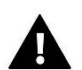

#### **ACHTUNG**

Die im Steuergerät angezeigten statistischen Daten sind als Orientierungswerte zu verstehen – sie dienen nur der Bestimmung der ungefähren Menge an erzeugter Energie.

• **Überhitzungen des Kollektors** - Nach dem Aufrufen dieses Untermenüs wird auf dem Display des Steuergeräts eine Liste mit den Fällen von Überhitzung des Kollektors (eine zu hohe Temperatur am Kollektorsensor) angezeigt. Der Benutzer erhält folgende Informationen:

- Datum des Auftretens des Überhitzungszustands,

- Uhrzeit,
- Dauer
- Abgelesener Wert am Kollektorsensor.
- **Stromausfälle** Nach dem Aufrufen dieses Untermenüs wird auf dem Display des Steuergeräts eine Liste mit den aufgetretenen Stromausfällen angezeigt. Der Benutzer erhält folgende Informationen:
	- Datum des Auftretens
	- Uhrzeit
	- Dauer

#### <span id="page-8-0"></span>2.7. BELEUCHTUNG

Dieser Parameter reguliert den Helligkeitsgrad des Displays. Die Veränderung tritt mit einigen Sekunden Verzögerung einer Tätigkeitspause ein.

#### <span id="page-8-1"></span>2.8. KONTRAST DES DISPLAYS

Dieser Parameter reguliert den Kontrast des Displays.

#### <span id="page-8-2"></span>2.9. SPRACHE

Der Benutzer wählt die Sprachversion des Steuergeräts aus.

#### <span id="page-8-3"></span>2.10. ÜBER DAS PROGRAMM

Bei Auswahl dieser Option erfolgt die auf dem Bildschirm die Anzeige des Herstellerlogos sowie der aktuellen Firmware-Version.

#### <span id="page-8-4"></span>2.11. WERKSEINSTELLUNGEN

Diese Funktion ermöglicht das Einlesen der vorher im Servicemenü gespeicherten werksseitigen Einstellungen.

### <span id="page-8-5"></span>**V. SERVICEMENÜ**

Um in die Serviceeinstellungen zu gelangen, wählen Sie die Option SERVICEMENÜ, wählen Sie dann den Code 0112 mit den Plus- und Minustasten und bestätigen Sie durch Drücken der Menütaste. Um zur Hauptansicht des Displays zurückzukehren (das Servicemenü zu verlassen), verwenden Sie die Exit-Taste durch mehrmaliges Drücken oder warten Sie ca. 30 Sekunden (dann verlässt das Gerät automatisch den Servicemodus).

#### <span id="page-9-0"></span>3. SERVICEMENÜ – BLOCKSCHEMA

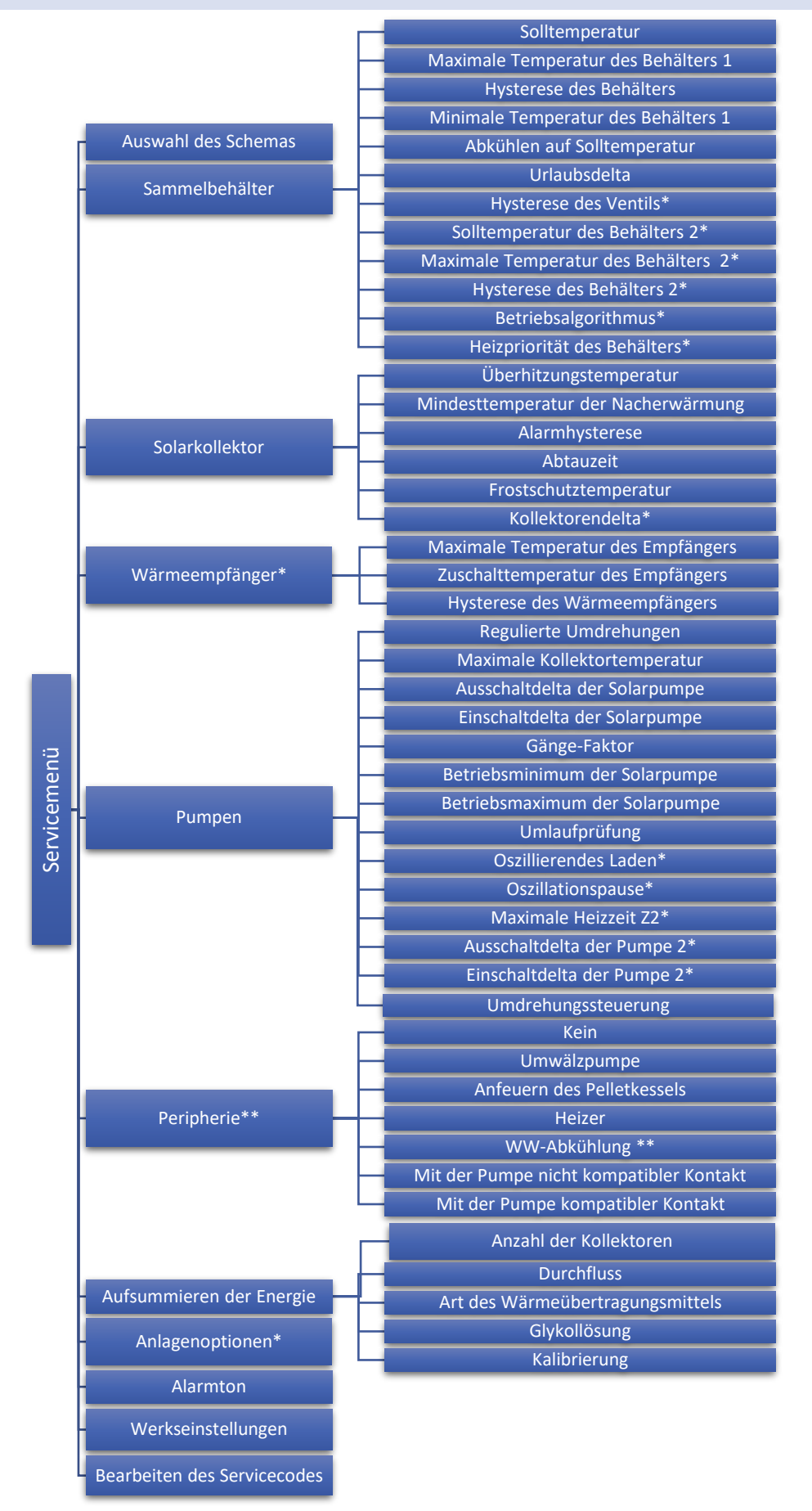

#### <span id="page-10-0"></span>3.1. ANLAGENSCHEMA

Damit das Solar-System richtig funktioniert, muss das entsprechende Anlagenschema (*SERVICEMENÜ > ANLAGENSCHEMA*) ausgewählt und die zusätzlichen Optionen des ausgewählten Systems entsprechend konfiguriert werden.

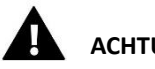

### **ACHTUNG**

Während der Auswahl des Anlagenschemas werden anstelle der Temperaturwerte der Sensoren die Nummern des jeweiligen Sensors angezeigt. Gemäß dieser Nummerierung sind die einzelnen Sensoren an den richtigen Stellen (von links beginnend) anzuschließen:

(1) – Kollektorsensor (PT1000), (2) – Sensor des Wärmespeichers (PT1000),

(3) – Zusatzsensor 1 (PT1000), (4) – Zusatzsensor 2 (PT1000).).

#### SCHEMA 1/17 - BASIS

Die Anlage 1/17 unterstützt:

- ➔ Kollektorpumpe,
- ➔ Sammelbehälter,
- → eine Richtung der Platzierung von Kollektoren,
- ➔ zusätzliche Peripheriegeräte.

Sensoren der Anlage:

- ➔ Kollektorsensor,
- ➔ Sammelbehälter-Sensor.

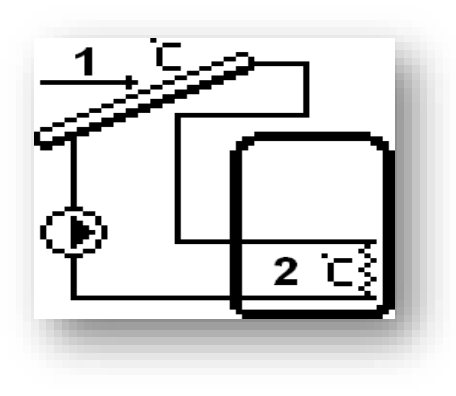

#### SCHEMA 2/17 – EIN BEHÄLTER - SEQUENZ

#### Die Anlage 2/17 unterstützt:

- ➔ Kollektorpumpe,
- ➔ Umschaltventil oben-unten,
- ➔ Sammelbehälter mit oberem und unterem Umlauf,
- ➔ eine Richtung der Platzierung von Kollektoren,
- ➔ zusätzliche Peripheriegeräte.

#### Sensoren der Anlage:

- ➔ Kollektorsensor,
- ➔ Zwei Sammelbehälter-Sensoren oben und unten.

Zusätzliche Parameter zur Einstellung:

- o Ventilhysterese
- o Oszillierendes Laden
- o Oszillationspause
- o maximale Heizzeit Z2

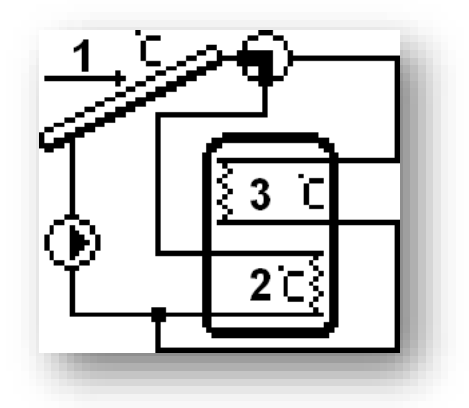

#### SCHEMA 3/17 – ZWEI KOLLEKTOREN, ZWEI PUMPEN

#### Die Anlage 3/17 unterstützt:

→ zwei Kollektorpumpen (die Pumpen laufen unabhängig voneinander, jede für ihren eigenen Umlauf),

- ➔ Sammelbehälter,
- ➔ zwei Richtungen der Platzierung von Kollektoren,
- ➔ zusätzliche Peripheriegeräte.

#### Sensoren der Anlage:

- zwei Kollektorsensoren,
- Sammelbehälter-Sensor.

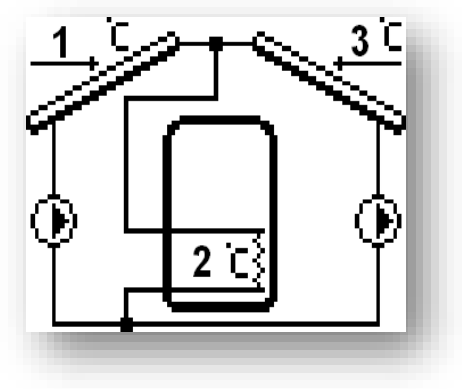

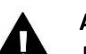

#### **Achtung:**

Die Einstellung der Optionen des Solarkollektors (*SERVICE-MENÜ > SOLARKOLLEKTOR*) betrifft in gleicher Weise Kollektoren, die in beide Richtungen aufgestellt sind.

Zusätzliche Parameter zur Einstellung:

- o Ausschaltdelta der Pumpe 2
- o Einschaltdelta der Pumpe 2

#### SCHEMA 4/17 – ZWEI KOLLEKTOREN, VENTIL

#### Die Anlage 4/17 unterstützt:

- ➔ Kollektorpumpe,
- ➔ Umschaltventil des Kollektors
- ➔ Sammelbehälter
- ➔ zwei Richtungen der Platzierung von Kollektoren,
- ➔ zusätzliche Peripheriegeräte.

#### Sensoren der Anlage:

- ➔ zwei Kollektorsensoren,
- Sammelbehälter-Sensor.

#### Zusätzliche Parameter zur Einstellung:

• Kollektorendelta

#### SCHEMA 5/17 – AUFHEIZEN ÜBER KESSEL

#### Die Anlage 5/17 unterstützt:

- ➔ Kollektorpumpe,
- ➔ Unterstützende Pumpe Speicher-Kessel (*Pumpe 2*),
- Sammelbehälter mit oberem und unterem Umlauf,
- ➔ eine Richtung der Platzierung von Kollektoren,
- zusätzliche Peripheriegeräte (kein Möglichkeit zum Abkühlen der WW-Pumpe)

#### Sensoren der Anlage:

- ➔ Kollektorsensor,
- ➔ zwei Sensoren des Sammelbehälters oben und unten,
- → Sensor der Kesseltemperatur.

Zusätzliche Parameter zur Einstellung (zusätzliches Untermenü im Servicemenü):

• Anlagenoptionen: Einschaltdelta des Aufheizens, von … Uhr, bis … Uhr, Energieabgabe, Schwelle der Energieabgabe, Hysterese der Abgabe, Solarpumpe der Abgabe.

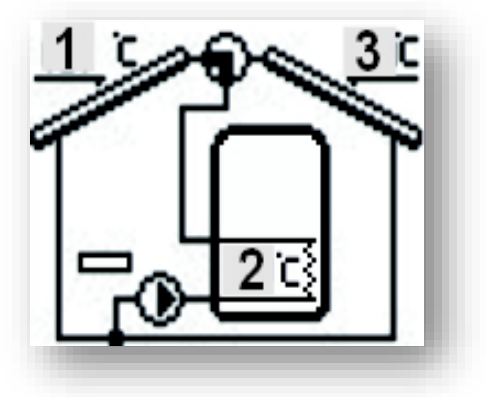

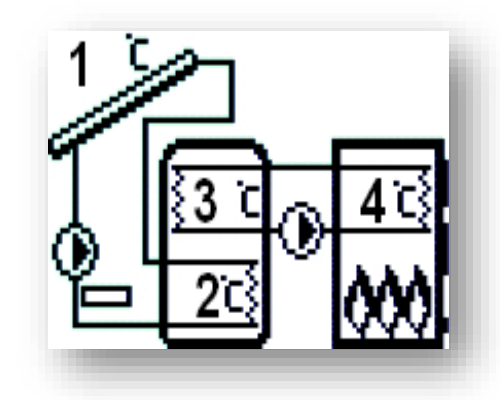

#### SCHEMA 6/17 – ZWEI BEHÄLTER, VENTIL

#### Die Anlage 6/17 unterstützt:

- ➔ Kollektorpumpe,
- ➔ Umschaltventil der Behälter,
- ➔ zwei Sammelbehälter,
- ➔ eine Richtung der Platzierung von Kollektoren,
- ➔ zusätzliche Peripheriegeräte.

#### Sensoren der Anlage:

- ➔ Kollektorsensor,
- ➔ Sensoren der Sammelbehälter.

#### Zusätzliche Parameter zur Einstellung:

- Solltemperatur des Behälters 2
- Maximale Temperatur des Behälters 2
- Hysterese des Behälters 2
- Oszillierendes Laden
- Oszillationspause
- Maximale Heizzeit Z2
- Ventilhysterese

#### SCHEMA 7/17 – ZWEI BEHÄLTER, ZWEI PUMPEN

#### Die Anlage 7/17 unterstützt:

- ➔ zwei Kollektorpumpen,
- ➔ zwei Sammelbehälter,
- ➔ eine Richtung der Platzierung von Kollektoren,
- ➔ zusätzliche Peripheriegeräte.

#### Sensoren der Anlage:

- ➔ Kollektorsensor,
- ➔ Sensoren der Sammelbehälter.

#### Zusätzliche Parameter zur Einstellung:

- Ventilhysterese
- Solltemperatur des Behälters 2
- Maximale Temperatur des Behälters 2
- Hysterese des Behälters 2
- **Betriebsalgorithmus**
- Oszillierendes Laden
- Oszillationspause
- Maximale Heizzeit Z2
- Ausschaltdelta der Pumpe 2
- Einschaltdelta der Pumpe 2

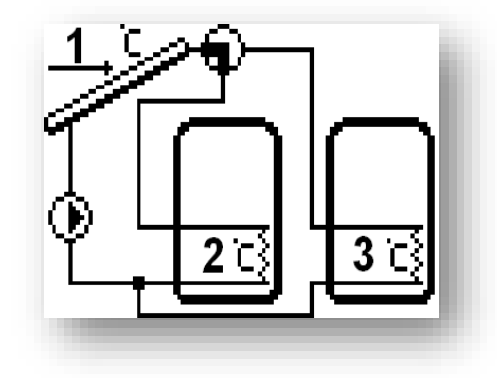

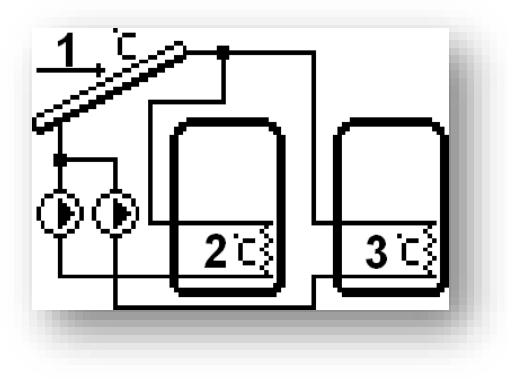

#### SCHEMA 8/17 – ZWEI BEHÄLTER – SEQUENZ

#### Die Anlage 8/17 unterstützt:

- ➔ Kollektorpumpe,
- ➔ Pumpe des zweiten Behälters,
- ➔ Behälter 1 mit oberem und unterem Umlauf
- $\rightarrow$  Behälter 2.
- ➔ eine Richtung der Platzierung von Kollektoren,
- zusätzliche Peripheriegeräte (kein Möglichkeit zum Abkühlen der

WW-Pumpe)

#### Sensoren der Anlage:

- ➔ Kollektorsensor,
- ➔ Zwei Sensoren des Hauptsammelbehälters oben und unten,
- ➔ Sensor des Zusatzsammelbehälters.

Zusätzliche Parameter zur Einstellung:

- Solltemperatur des Behälters 2
- Maximale Temperatur des Behälters 2
- Hysterese des Behälters 2
- **Betriebsalgorithmus**
- Ausschaltdelta der Pumpe 2
- Einschaltdelta der Pumpe 2

#### SCHEMA 9/17 – WÄRMETAUSCHER

#### Die Anlage 9/17 unterstützt:

- ➔ Kollektorpumpe,
- ➔ Umschaltventil zwischen Behälter und Tauscher,
- Sammelbehälter,
- ➔ Wärmetauscher (Wärmeempfänger),
- ➔ eine Richtung der Platzierung von Kollektoren,
- ➔ zusätzliche Peripheriegeräte.

#### Sensoren der Anlage:

- ➔ Kollektorsensor,
- ➔ Sammelbehälter-Sensor.
- ➔ Sensor des Wärmetauschers.

In dieser Anlage ist neben einem Sammelbehälter auch ein Wärmeempfänger (z.B. ein Schwimmbecken oder eine ZH-Anlage) zugeschaltet, dessen Aufgabe die Abgabe und nicht die Speicherung von Wärmeenergie ist.

Zusätzliche Parameter zur Einstellung:

- **Ventilhysterese**
- Solltemperatur des Behälters 2
- Maximale Temperatur des Behälters 2
- Hysterese des Behälters 2
- Oszillierendes Laden
- Oszillationspause
- Maximale Heizzeit Z2
- Heizpriorität des Behälters

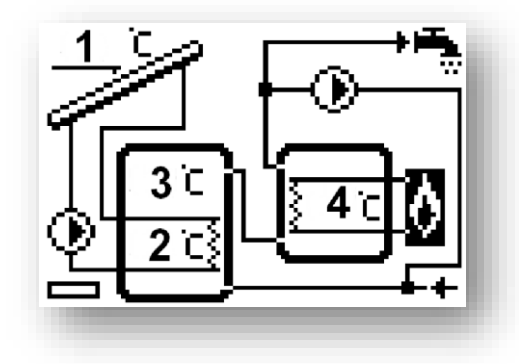

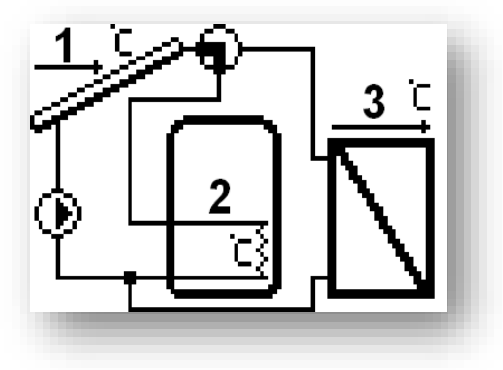

#### SCHEMA 10/17 – DOPPELFUNKTIONSHEIZOFEN

#### Die Anlage 10/17 unterstützt:

- ➔ Kollektorpumpe,
- ➔ Umschaltventil eines zweistufigen Heizofens,
- ➔ Sammelbehälter mit oberem und unterem Umlauf,
- ➔ Doppelfunktionsheizofen (Heizausgang aus dem Behälter),
- ➔ eine Richtung der Platzierung von Kollektoren,
- ➔ zusätzliche Peripheriegeräte.

#### Sensoren der Anlage:

- ➔ Kollektorsensor,
- ➔ zwei Sensoren des Sammelbehälters oben und unten

Diese Anlage arbeitet mit einem Doppelfunktionsheizofen mit Heizumlauf zusammen. Im Falle einer zu niedrigen Temperatur im Speicher schaltet das Umschaltventil den Heizofen zu.

Zusätzliche Parameter zur Einstellung (zusätzliches Untermenü im Servicemenü):

• Anlagenoptionen: Ausschalten des Aufheizens.

#### SCHEMA 11/17 – AUFHEIZEN DES ZH-RÜCKLAUFS

#### Die Anlage 11/17 unterstützt:

- ➔ Kollektorpumpe,
- ➔ Umschaltventil zwischen unmittelbarem Durchfluss zum Kessel und Durchfluss zum Behälter, oder Pumpe,
- ➔ Sammelbehälter mit oberem und unterem Umlauf,
- ➔ Rücklauf des Kessels,
- ➔ eine Richtung der Platzierung von Kollektoren,
- ➔ zusätzliche Peripheriegeräte (kein Möglichkeit zum Abkühlen der WW-Pumpe)

#### Sensoren der Anlage:

- ➔ Kollektorsensor,
- zwei Sensoren des Sammelbehälters oben und unten,
- ➔ Sensor des Kesselrücklaufs.

Diese Anlage ist mit einem Ventil ausgestattet, das im Falle eines Überflusses an warmem Wasser im Behälter auf Rücklauf in den Kessel umschaltet, um diesen aufzuheizen (Abgabe des Wärmeüberschusses), wodurch Brennstoff gespart wird. Anstelle des Ventils kann eine Pumpe verwendet werden.

Zusätzliche Parameter zur Einstellung (zusätzliches Untermenü im Servicemenü):

• Anlagenoptionen: Schwelle der Energieabgabe, Hysterese der Abgabe, Einschaltdelta, Ausschaltdelta.

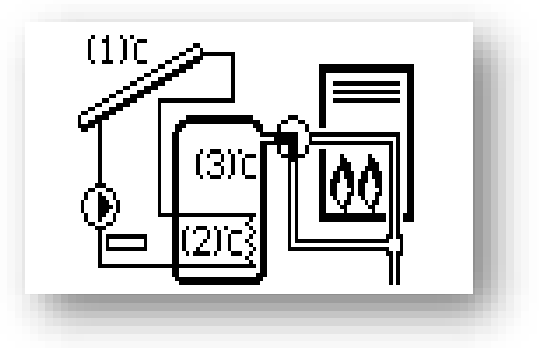

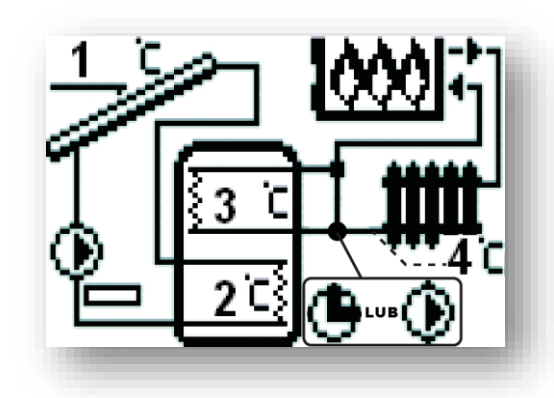

#### SCHEMA 12/17 – ZWEI KOLLEKTOREN, ZWEI PUMPEN, BEHÄLTER UND ZUSÄTZLICHER WÄRMEEMPFÄNGER

#### Die Anlage 12/17 unterstützt:

- ➔ zwei Kollektorpumpen (die Pumpen laufen unabhängig voneinander, jede für ihren eigenen Umlauf),
- ➔ Sammelbehälter mit unterem Umlauf,
- ➔ zwei Richtungen der Platzierung von Kollektoren,
- ➔ zusätzlicher Wärmeempfänger,
- ➔ Umschaltventil des Hauptumlaufs auf den zusätzlichen Wärmeempfänger

#### Sensoren der Anlage:

- ➔ zwei Kollektorsensoren,
- ➔ Sammelbehälter-Sensor,
- ➔ Sensor des zusätzlichen Wärmeempfängers

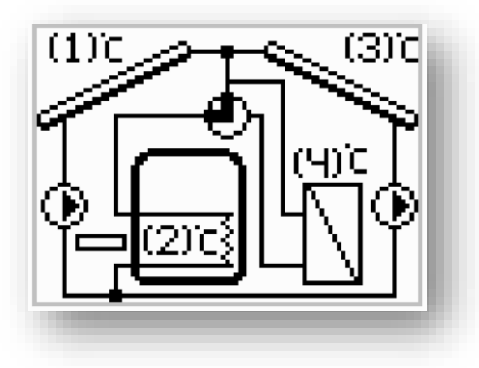

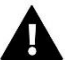

#### **Achtung**

Fehlende Möglichkeit zu Anschluss und Auswahl von Zusatzgeräten – im Servicemenü des Steuergeräts wird das Untermenü Peripherie nicht angezeigt. Am Ort der Peripherie wird das Umschaltventil angeschlossen, das den zusätzlichen Wärmeempfänger bedient.

Zusätzliche Parameter zur Einstellung:

- Ausschaltdelta der Pumpe 2
- Einschaltdelta der Pumpe 2
- Wärmeempfänger: maximale Temperatur des Empfängers, Hysterese des Wärmeempfängers.

#### SCHEMA 13/17 – ZWEI KOLLEKTOREN, PUMPE, VENTIL, BEHÄLTER UND IN REIHE GESCHALTETER ZUSÄTZLICHER BEHÄLTER

#### Die Anlage 13/17 unterstützt:

- ➔ Kollektorpumpe,
- Umschaltventil,
- ➔ Solar-Sammelbehälter mit unterem Umlauf,
- ➔ Zweiter Behälter (durch eine zusätzliche Wärmequelle aufgeheizt, z.B. ZH-Kessel),
- ➔ eine Richtung der Platzierung von Kollektoren,
- zusätzliche Peripheriegeräte (kein Möglichkeit zum Abkühlen der WW-Pumpe)

Sensoren der Anlage:

- **→** Kollektorsensor.
- ➔ zwei Sensoren des Sammelbehälters,
- ➔ Sensor des zweiten Behälters

Diese Anlage erlaubt dem Benutzer zu steuern, aus welchem Behälter das warme Wasser entnommen wird (der Regler wählt den Behälter mit der höheren Temperatur). Bei schwacher Sonneneinstrahlung (im Winter) wird das Wasser aus dem zweiten Behälter entnommen (der mit einer zusätzlichen Wärmequelle, z. B. einem ZH-Kessel, beheizt wird). Dagegen wird das Wasser aus dem Solar-Behälter, der durch die Solaranlage beheizt wird, zur Versorgung des zweiten Behälters als kaltes Wasser benutzt.

Zusätzliche Parameter zur Einstellung:

• Ventilhysterese

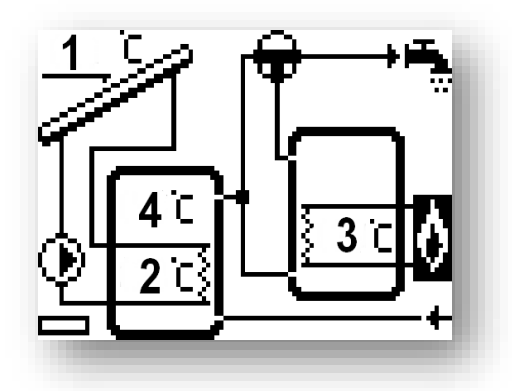

#### SCHEMA 14/17 – AUFHEIZEN DES ZH-RÜCKLAUFS

#### Die Anlage 14/17 unterstützt:

- ➔ Kollektorpumpe,
- ➔ Umschaltventil zwischen dem direkten Durchfluss zum Kessel und dem Durchfluss zum Behälter,
- ➔ Solar-Sammelbehälter mit oberem und unterem Umlauf
- Zweiter Behälter (durch eine zusätzliche Wärmequelle aufgeheizt, z.B. ZH-Kessel),
- ➔ eine Richtung der Platzierung von Kollektoren,
- ➔ Pumpe des Behälters 2 Mischpumpe

#### Sensoren der Anlage:

- **→** Kollektorsensor.
- ➔ zwei Sensoren des Sammelbehälters,
- ➔ Sensor des zweiten Behälters

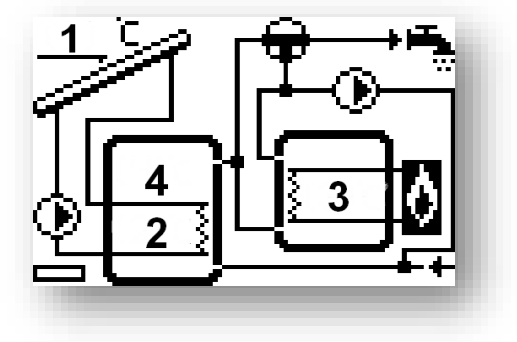

Diese Anlage erlaubt dem Benutzer zu steuern, aus welchem Behälter das warme Wasser entnommen wird (der Regler wählt den Behälter mit der höheren Temperatur). In den Zeiträumen starker Sonneneinstrahlung kann es vorkommen, dass die Temperatur im Solar-Behälter sehr hoch ist. Diese Energie kann dann zum Beheizen des zweiten Behälters genutzt werden und so kann mehr Wasser als nur im Solar-Behälter aufgeheizt werden.

#### Achtung:

Fehlende Möglichkeit zu Anschluss und Auswahl von Zusatzgeräten – im Servicemenü des Steuergeräts wird das Untermenü Peripherie nicht angezeigt. Am Ort der Peripherie wird das Umschaltventil angeschlossen, das den zusätzlichen Wärmeempfänger bedient.

Zusätzliche Parameter zur Einstellung:

- Ventilhysterese
- Betriebsalgorithmus
- Ausschaltdelta der Pumpe 2
- Einschaltdelta der Pumpe 2

#### SCHEMA 15/17

#### Die Anlage 15/17 unterstützt:

- ➔ Kollektorpumpe,
- **→** Umschaltventil.
- Solar-Sammelbehälter.
- ➔ Zweiter Behälter (durch eine zusätzliche Wärmequelle aufgeheizt, z.B. ZH-Kessel),
- ➔ eine Richtung der Platzierung von Kollektoren,
- zusätzliche Peripheriegeräte.

#### Sensoren der Anlage:

- **→** Kollektorsensor,
- ➔ zwei Sensoren des Sammelbehälters.
- ➔ Sensor des zweiten Behälters

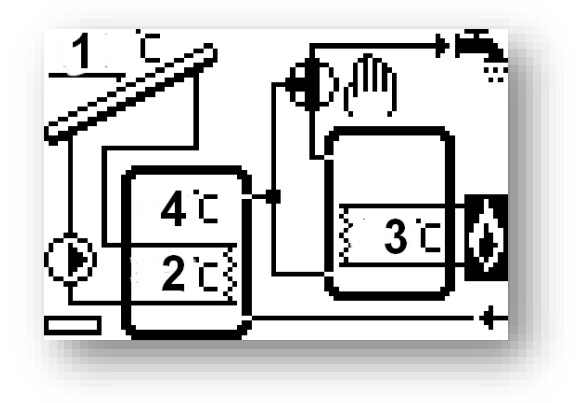

Diese Anlage ist in der Lage zu steuern, aus welchem Behälter das Wasser für das Objekt entnommen wird - der Benutzer kann das Ventil auf Wasserentnahme aus dem Behälter mit der höheren Temperatur umschalten. Bei schwacher Sonneneinstrahlung (im Winter) wird das Wasser aus dem zweiten Behälter entnommen (der mit einer zusätzlichen Wärmequelle, z. B. einem ZH-Kessel, beheizt wird). Dagegen wird das Wasser aus dem Solar-Behälter, der durch die Solaranlage beheizt wird, zur Versorgung des zweiten Behälters als kaltes Wasser benutzt*.*

#### SCHEMA 16/17

#### Die Anlage 16/17 unterstützt:

- ➔ Kollektorpumpe,
- ➔ Umschaltventil,
- ➔ Solar-Sammelbehälter,
- ➔ eine Richtung der Platzierung von Kollektoren,
- → zusätzliche Peripheriegeräte.

#### Sensoren der Anlage:

- Kollektorsensor,
- zwei Sensoren des Sammelbehälters,
- ➔ Ventilsensor

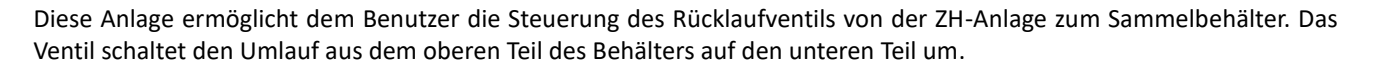

Zusätzliche Parameter zur Einstellung:

• Ventildelta

#### SCHEMA 17/17

#### Die Anlage 17/17 unterstützt:

- ➔ Kollektorpumpe,
- → Pumpe Behälter Empfänger,
- ➔ Solar-Sammelbehälter,
- ➔ Wärmeempfänger,
- ➔ eine Richtung der Platzierung von Kollektoren,
- ➔ zusätzliche Peripheriegeräte.

#### Sensoren der Anlage:

- ➔ Kollektorsensor,
- zwei Sensoren des Sammelbehälters,
- ➔ Sensor des Wärmeempfängers

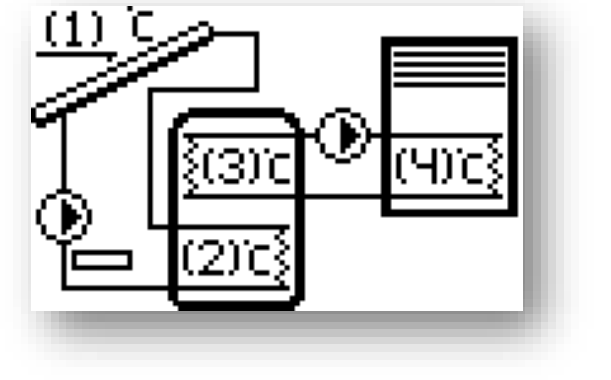

Zusätzliche Parameter zur Einstellung (zusätzliches Untermenü im Servicemenü):

• Wärmeempfänger: maximale Temperatur des Empfängers, Zuschalttemperatur des Empfängers, Hysterese des Wärmeempfängers.

#### <span id="page-17-0"></span>3.2. SAMMELBEHÄLTER

In diesem Menü stellt der Benutzer alle Parameter des Behälters (Wärmespeichers) ein.

- **Solltemperatur –** Mit dieser Funktion wird die Solltemperatur des Wärmespeichers definiert. Bei Erreichung dieser Temperatur schaltet sich die Kollektorpumpe aus.
- **Maximale Temperatur des Behälters 1 -** Mit dieser Option ist die maximal zugelassene, noch sichere Temperatur zu definieren, bis zu der sich der Behälter im Falle einer *Überhitzung des Kollektors* erhitzen darf.

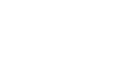

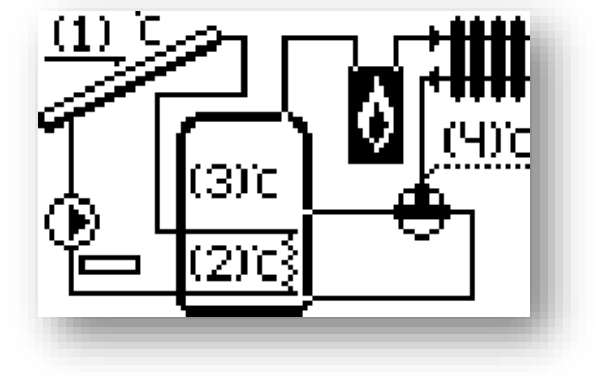

Wenn der Kollektor die Alarm-Temperatur (*Überhitzen*) erreicht, wird sich die Pumpe automatisch einschalten, um den erhitzten Kollektor unabhängig von der Solltemperatur zu kühlen. Die Pumpe läuft so lange, bis die *maximale Temperatur des Behälters* erreicht wurde oder bis die Temperatur des Kollektors um den Wert der *Alarmhysterese* gefallen ist (siehe: *SERVICEMENÜ > Solar-Kollektor > Alarmhysterese*).

- **Minimale Temperatur des Behälters 1 –** Mithilfe dieses Parameters ist die minimal zulässige Temperatur zu definieren, bis zu der sich der Behälter abkühlen darf. Unterhalb dieser Temperatur wird sich die Pumpe nicht im Abtaumodus des Kollektors einschalten.
- **Hysterese des Behälters –** Mit dieser Funktion definiert der Benutzer den Wert der Hysterese des Behälters. Wenn der Behälter die Solltemperatur erreicht und die Pumpe sich ausgeschaltet hat, wird sie erneut eingeschaltet, wenn die Temperatur des Behälters um mehr als den Wert der Hysterese unter die Solltemperatur gefallen ist.
- **Abkühlen auf Solltemperatur -** Es kann vorkommen, dass der Kollektor die Überhitzungstemperatur erreicht und die Pumpe im Alarm-Modus eingeschaltet wird, um ihn abzukühlen. In diesem Fall nimmt der Behälter die Wärme bis zu einer Temperatur auf, die höher als die Solltemperatur ist (bis zur maximalen Temperatur). Um zu verhindern, dass sich zu heißes Wasser im Behälter sammelt, ist die Funktion *Abkühlung auf Solltemperatur* zu aktivieren. Nach der Aktivierung dieser Funktion wird die Pumpe eingeschaltet, um den Behälter auf die Solltemperatur abzukühlen, wenn die Temperatur des Kollektors niedriger als die des Behälters ist.
- **Urlaubsdelta –** Diese Funktion ist ausschließlich im Urlaubsmodus aktiv. Die Parameter bestimmt, um wie viel °C vor der Überhitzungstemperatur des Kollektors sich die Pumpe einschaltet, um ihn abzukühlen. Das Ausschalten der Pumpe erfolgt, sobald die Temperatur des Kollektors um mindestens 5°C abgesunken ist.
- **Ventilhysterese -** Diese Option ist nur im Falle von Anlagenschema 2,6, 9,13 sowie 14 verfügbar.

Diese Funktion bestimmt den Wert, um den die Temperatur sich ändern muss, damit das Ventil erneut umschaltet.

Im Falle von Schema 2 und 6: Diese Einstellung gilt für die Steuerung des Kühlventils für den Kollektor im Sommerbetrieb oder während eines Alarmbetriebs sowie beim Abtauen. Die Ventilhysterese ermittelt die Temperaturdifferenz zwischen den Behältern, bei der das Ventil auf den jeweils gegenüberliegenden Behälter umschaltet.

Im Falle von Schema 9: Wenn die Solltemperatur des ersten Behälters erreicht wird, schaltet das Ventil die Zuführung auf den Umlauf des Wärmeempfängers. Eine Rückschaltung des Ventils erfolgt beim Abkühlen des ersten Behälters um den Wert der Ventilhysterese (das ist der Temperaturunterschied der beiden Behälter).

Im Falle von Schema 13 sowie 14: In diesem Anlagenmodell steuert der Regler das Umschaltventil – Wasser aus dem wärmeren Behälter wird zum Objekt geleitet. Der Temperaturunterschied an den Behältern wird automatisch erkannt, und wenn diese Differenz den Wert des Ventildeltas erreicht, schaltet das Ventil auf die Entnahme von Wasser aus dem wärmeren Behälter um.

- **Solltemperatur des Behälters 2 -** Diese Option ist nur im Falle von Anlagenschema 6, 7, 8 und 9 verfügbar. Diese Funktion bestimmt die Solltemperatur des Behälters 2, nach deren Erreichung sich die Kollektorpumpe (Schema 6 und 9) oder die Pumpe von Behälter 2 (Schema 7 und 8) abschaltet.
- **Maximale Temperatur des Behälters 2 -** Diese Option ist nur im Falle von Anlagenschema 6, 7, 8 und 9 verfügbar. Mit dieser Option ist die maximal zugelassene, noch sichere Temperatur zu definieren, bis zu der sich der zweite Behälter im Falle einer Überhitzung des Kollektors erhitzen darf.
- **Hysterese des Behälters 2 -** Diese Option ist nur im Falle von Anlagenschema 6, 7, 8 und 9 verfügbar. Nach dem Erreichen der Solltemperatur wird die Pumpe ausgeschaltet. Sie wird erneut eingeschaltet, wenn die Temperatur des Behälters um den Wert der Hysterese des Behälters 2 unter die Solltemperatur fällt.
- **Betriebsalgorithmus -** Diese Option ist nur im Falle von Anlagenschema 7, 8 und 14 verfügbar. Mit dieser Option wählt der Benutzer den Betriebsmodus der Pumpen aus. Die Pumpen können in den folgenden Modi arbeiten:
- a) *Priorität Behälter 1* zuerst wird der Behälter 1 geheizt (nur Pumpe 1 läuft) und nach dem Erreichen der Solltemperatur wird die Pumpe 2 eingeschaltet, die den Behälter 2 erhitzt.
- b) *Paralleler Betrieb*  die Pumpen laufen unabhängig voneinander, jede in ihrem eigenen Bereich (gemäß den Einstellungen) und beide Behälter werden gleichzeitig geheizt.
- **Heizpriorität des Behälters -** Diese Option ist nur im Falle von Anlagenschema 9 verfügbar. Nach der Einschaltung dieser Funktion wird die Solltemperatur des Behälters prioritär behandelt – das Ventil schaltet solange nicht auf den Umlauf mit dem Wärmeempfänger um, wie die Solltemperatur des Behälters nicht erreicht wird. Die Funktion des oszillierenden Ladens wird dabei außer Acht gelassen.

#### <span id="page-19-0"></span>3.3. SOLARKOLLEKTOR

In diesem Menü stellt der Benutzer alle Parameter bezüglich des Solarkollektors ein.

- **Überhitzungstemperatur -** Das ist die zulässige Alarmtemperatur des Kollektors, bei der eine erzwungene Einschaltung der Pumpe erfolgt, um die Solar-Paneele abzukühlen. Die Ableitung des Warmwassers erfolgt unabhängig von der Solltemperatur des Behälters. Die Pumpe läuft so lange, bis die Temperatur des Behälters um mehr als den *Wert der Alarmhysterese* (*Service-Einstellungen > Solar-Kollektor > Alarmhysterese*) unter die Alarmtemperatur gefallen ist oder der Behälter die maximal zulässige Temperatur (*Service-Einstellungen > Wärmespeicher > maximale Temperatur*) erreicht hat.
- **Mindesttemperatur der Nacherwärmung -** Das ist die Schwellentemperatur des Kollektors. Wenn die Temperatur am Kollektor höher ist und nach dem Erreichen der Mindesttemperatur der Nacherwärmung abfällt, dann schaltet sich die Pumpe aus. Wenn dagegen die Temperatur am Kollektor unter dieser Schwelle liegt und ansteigt, dann schaltet sich die Pumpe nach dem Erreichen der Mindesttemperatur der Nacherwärmung zuzüglich Hysterese von 3°C ein. Die Mindesttemperatur der Nacherwärmung ist nicht im Alarmmodus, im manuellen Betrieb oder beim Abtauen des Kollektors aktiv.
- **Frostschutztemperatur -** Wegen verschiedener Einfriertemperaturen der Flüssigkeiten in der Solaranlage wurde der Parameter Frostschutztemperatur eingeführt. Dieser Parameter definiert die minimale sichere Temperatur, bei der Glykol nicht einfriert (diese Temperatur wird am Kollektor gemessen). Im Fall eines wesentlichen Rückgangs der Temperatur des Kollektors (bis zum Wert dieses Parameters) schaltet sich die Pumpe ein und wird dauernd so lange laufen, bis der Kollektor auf die sichere Temperatur erwärmt worden ist. Der Einstellbereich dieses Parameters liegt zwischen -50 und +10°C.
- **Alarmhysterese -** Mit dieser Funktion wird der Wert der Alarmhysterese des Kollektors definiert. Wenn der Behälter die Alarmtemperatur (*Überhitzungstemperatur*) erreicht und die Pumpe sich eingeschaltet hat, wird sie erneut ausgeschaltet, wenn die Temperatur des Kollektors um mehr als den Wert dieser Hysterese unter die *maximale Temperatur* gefallen ist.
- **Abtauzeit –** Mit dieser Funktion definiert der Benutzer, wie lange die Pumpe nach der Aktivierung der Funktion Abtauen des Kollektors laufen soll.

• **Kollektorendelta -** Diese Option ist nur im Falle von Anlagenschema 4 verfügbar. In dieser Anlage ist immer nur ein Heizkreis aktiv. Das Umschaltventil hat zur Aufgabe, den Umlauf auf den Kollektor umzuschalten, der derzeit eine um mindestens den Deltawert (das ist der Temperaturunterschied der beiden Kollektoren) höhere Temperatur aufweist.

#### <span id="page-20-0"></span>3.4. WÄRMEEMPFÄNGER

Dieses Untermenü ist nur nach Aktivierung des Anlagenschemas 12, 17 verfügbar.

- **Maximale Temperatur des Empfängers -** Dieser Parameter definiert die maximal zugelassene Temperatur des Behälters – solange der Behälter diesen Wert nicht erreicht, wird die Behälter-Empfänger-Pumpe in Betrieb sein (unter der Bedingung, dass die Temperatur am oberen Sensor des Behälters höher ist als die Temperatur des Empfängers). Nach Erreichen dieser Temperatur wird sich die Behälter-Empfänger-Pumpe ausschalten. Das erneute Einschalten der Pumpe erfolgt nach dem Abfallen der Temperatur des Empfängers um den Wert der Hysterese des Empfängers (unter der Bedingung, dass die Temperatur am oberen Sensor des Behälters höher ist als die Temperatur des Empfängers).
- **Zuschalttemperatur des Empfängers -** Dieser Parameter betrifft die Einschalttemperatur der Behälter-Empfänger-Pumpe – diese Pumpe schaltet sich nach Erreichen dieses Werts am oberen Sensor des Behälters ein (unter der Bedingung, dass die Temperatur des Empfängers niedriger ist als die Temperatur am oberen Sensor des Behälters). Das Ausschalten der Pumpe erfolgt nach dem Abfallen der am oberen Sensor gemessenen Einschalttemperatur des Behälters um den Wert der Hysterese des Wärmeempfängers für den Zeitraum, in dem es nicht zu einem Anstieg der Temperatur des Behälters kommt.
- **Hysterese des Wärmeempfängers** Dieser Parameter betrifft sowohl die maximale Temperatur des Empfängers als auch die Einschalttemperatur des Empfängers. Seine Funktion wurde oben beschrieben.

#### <span id="page-20-1"></span>3.5. PUMPEN

- **Einstellbare oder feste Drehzahl der Pumpe** Mithilfe dieser Funktion bestimmt der Benutzer, wie die Pumpe betrieben werden soll. Er kann zwischen der festen Drehzahl, bei der die Pumpe die ganze Zeit mit voller Leistung läuft (immer, wenn ihr Betrieb aktiv ist), und einer einstellbaren Drehzahl wählen. Wenn die einstellbare Drehzahl gewählt wurde, sind einige zusätzliche Parameter (siehe unten) festzulegen.
- **Maximale Kollektortemperatur** Mit dieser Einstellung definiert der Benutzer die maximale Alarmtemperatur des Kollektors, bei der die Pumpe beschädigt werden kann. Diese Temperatur ist gemäß den technischen Daten des Kollektors einzustellen. Wegen des "Gelierens" des Glykols bei hohen Temperaturen und der Gefahr der Beschädigung der Solarpumpe wird sie nach dem Erreichen der maximalen Alarmtemperatur ausgeschaltet (das Steuergerät geht zum Modus *Überhitzen des Kollektors* über*.)*.
- **Ausschaltdelta der Solarpumpe** Mit dieser Funktion wird die Differenz zwischen der Temperatur des Kollektors und des Behälters definiert, bei der die Pumpe sich ausschaltet (um den Behälter nicht abzukühlen).
- **Einschaltdelta der Solarpumpe** Mit dieser Funktion wird die Differenz zwischen der Temperatur des Kollektors und des Behälters definiert, bei der die Pumpe zu laufen beginnt (das ist der Schwellenwert des Einschaltens der Pumpe).
- Gänge-Faktor Dieser Parameter ist nur dann aktiv, wenn die Option "einstellbare Drehzahl" ausgewählt wurde. Wenn die Bedingungen für die Einschaltung der Pumpe erfüllt sind, startet sie zuerst mit minimaler Geschwindigkeit (*Betriebsminimum der Solarpumpe*). Danach erhöht die Pumpe ihre Drehzahl gemäß der Einstellung dieses Faktors, der bestimmt, bei welcher Differenz zwischen der Temperatur des Kollektors und des

Behälters (in °C) die Pumpe ihre Drehzahl um 10% erhöht. Der Gänge-Faktor gilt nur für die Pumpendrehzahl, also für den Wert der sich in den Grenzen des Betriebsminimums (0% für den Gänge-Faktor) und des Betriebsmaximums (100% für den Gänge-Faktor) der Solarpumpe befindlichen Umdrehungen. Je größer die Temperaturdifferenz zwischen dem Kollektor und dem Speicher ist, desto höher ist auch die Drehzahl der Pumpe.

Beispiel: Wenn der Wert des Gänge-Faktors 3 beträgt, so wird jede Temperaturdifferenz zwischen dem Kollektor und dem Behälter um je 3 Grad eine Änderung in der Drehzahl der Pumpe um 10% zur Folge haben.

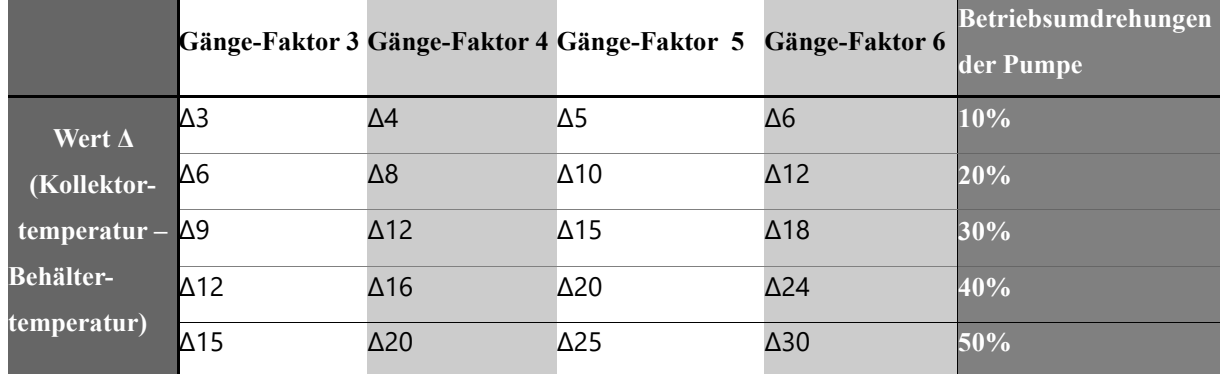

Die folgende Tabelle enthält Beispielwerte, die die Wirkung des Gänge-Faktors veranschaulichen.

- **Betriebsminimum der Solarpumpe** Dieser Parameter ist nur dann aktiv, wenn die Umdrehungen der Pumpe als regulierbar eingestellt sind. Mithilfe dieser Einstellung müssen Werte für die minimale Startdrehzahl der Pumpe definiert werden.
- **Betriebsmaximum der Solarpumpe** Dieser Parameter ist nur dann aktiv, wenn die Umdrehungen der Pumpe als regulierbar eingestellt sind. Mithilfe dieser Einstellung müssen Werte für prozentuale Maximaldrehzahlen der Pumpe definiert werden.
- **Umlaufprüfung** Diese Funktion ermöglicht Ihnen das Ein- und Ausschalten der Umlaufprüfung, die dazu bestimmt ist, die Temperaturanzeige zu aktualisieren. Dies beruht auf einer kurzen Zuschaltung der Kollektorpumpe (falls die normalen Bedingungen für deren Zuschaltung nicht ohnehin erfüllt sind). Die Prüfung erzwingt eine kurze Zuschaltung der Pumpe, sobald die Kollektortemperatur um mindestens 3°C angestiegen ist.
- **Oszillierendes Laden** Diese Option ist nur im Falle von Anlagenschema 2, 6, 7 und 9 verfügbar. Das oszillierende Laden ist eine Funktion, die bei der Ausnutzung eines Umschaltventils für den Kollektor zur Anwendung kommen kann. Der erste Umlauf wird immer prioritär behandelt und das Ventil ist bis zur Erreichung der Solltemperatur im betreffenden Umlauf auf den ersten Umlauf eingestellt. Jedoch schaltet sich in Situationen, in denen es aktuell keine Bedingungen für das Erhitzen des ersten Umlaufs gibt (zu niedrige Kollektortemperatur), das oszillierende Laden für den zweiten Umlauf ein – das Ventil schaltet auf den zweiten Umlauf und die Solarpumpe läuft in zwei Zyklen: Betrieb (Parameter: maximale Heizzeit des Behälters 2) und Pause (Parameter: Oszillationspause). Zu dem Zeitpunkt, an dem der Kollektor ein so hohe Temperatur erreicht hat, dass der erste Umlauf erhitzt werden kann, ist die Funktion des oszillierenden Ladens des zweiten Umlaufs nicht mehr nötig – das Ventil schaltet zurück auf den ersten Umlauf. Die Funktion "Oszillierendes Laden" dient der Optimierung der Nutzung der zur Verfügung stehenden Sonnenenergie.

Wenn der Benutzer das oszillierende Laden deaktiviert, dann hat das Laden des ersten Umlaufs absolute Priorität und das Umschalten des Steuergeräts auf das Erhitzen des zweiten Umlaufs ist erst dann möglich, wenn die Solltemperatur im ersten Umlauf erreicht wurde.

Im Falle von Schema 2 – der Kollektorumlauf, also der obere Teil des Behälters, ist der erste Umlauf, wohingegen der untere Teil des Behälters als Kollektorumlaufs den zweiten Umlauf darstellt.

Im Falle von Schema 6, 7 und 9 – der Kollektorumlauf, also Behälter 1, ist der erste Umlauf, wohingegen Kollektorumlauf – Behälter 2 den zweiten Umlauf darstellt.

- **Oszillationspause** Diese Option ist nur im Falle von Anlagenschema 2, 6, 7 und 9 verfügbar. Nach der maximalen Heizzeit Z2 erfolgt eine Oszillationspause (die Pumpe wird ausgeschaltet), um die Stabilisierung der Temperatur zu stabilisieren. Wenn während dieser Pause die Kollektortemperatur ausreichend ansteigt, schaltet das Ventil auf den ersten Umlauf um. Ansonsten wird der Zyklus der maximalen Heizzeit Z2 und der nachfolgenden Oszillationspause wiederholt.
- **Maximale Heizzeit Z2** Diese Option ist nur im Falle von Anlagenschema 2, 6, 7 und 9 verfügbar. Nach der Umschaltung des Ventils auf den zweiten Umlauf (im Falle einer für das Erreichen der Solltemperatur des ersten Umlaufs zu niedrigen Kollektortemperatur) legt dieser Parameter fest, wie lange dieser Teil geheizt wird (wenn die Voraussetzungen für die Umschaltung auf den ersten Umlauf noch nicht erfüllt sind).
- **Ausschaltdelta der Pumpe 2** Diese Option ist nur im Falle von Anlagenschema 3, 7, 8, 12 und 14 verfügbar. Diese Funktion beschreibt den Temperaturunterschied zwischen dem Kollektor und dem Behälter 2, bei dem sich die Pumpe ausschaltet (um den Behälter nicht abzukühlen).
- **Einschaltdelta der Pumpe 2** Diese Option ist nur im Falle von Anlagenschema 3, 7, 8, 12 und 14 verfügbar. Diese Funktion beschreibt den Temperaturunterschied zwischen dem Kollektor und dem Behälter 2, bei der sich die Pumpe einschaltet (dies ist der Schwellenwert des Einschaltens der Pumpe).
- **Umdrehungssteuerung** Die Parameter dieses Untermenüs dienen der Auswahl der Art der verwendeten PWM-Pumpe:

#### **Ansteigende Steuerung**

Dies betrifft eine PWM-Pumpe, bei der der Anstieg des Signals zu einer Erhöhung der Umdrehungszahl der Pumpe führt.

#### **Sterowanie malejące**

Dies betrifft eine PWM-Pumpe, bei der der Anstieg des Signals zu einem Sinken der Umdrehungszahl der Pumpe führt.

#### <span id="page-22-0"></span>3.6. PERIPHERIEGERÄTE

Der Benutzer hat die Möglichkeit, ein zusätzliches Gerät anzuschließen und zu konfigurieren. Wenn kein zusätzliches Gerät angeschlossen ist, ist die Position KEIN (Ausschalten) zu wählen. Nachfolgend werden zusätzlich drei verfügbare Geräte sowie Anschlussbeispiele, die mit allen verfügbaren Anlagenschemen zusammenarbeiten, präsentiert. Bei der Nutzung von Schema 12 oder 14 gibt es keine Möglichkeit der Zuschaltung eines zusätzlichen Gerätes – diese Funktion ist inaktiv.

• **Umwälzpumpe** - Nachdem dieses Gerät ausgewählt wurde, sind die zyklische *Betriebszeit* und *Pausenzeit* der Pumpe während der Zeiten ihrer Aktivität einzustellen. Danach ist einzustellen, in welchen Zeiten die Pumpe aktiv sein soll. Dies geschieht mit den Funktionen "von ... Uhr" und "bis ... Uhr". Die Eintragung von gleichen Uhrzeiten ("von – bis") bewirkt, dass das Gerät rund um die Uhr aktiv sein wird.

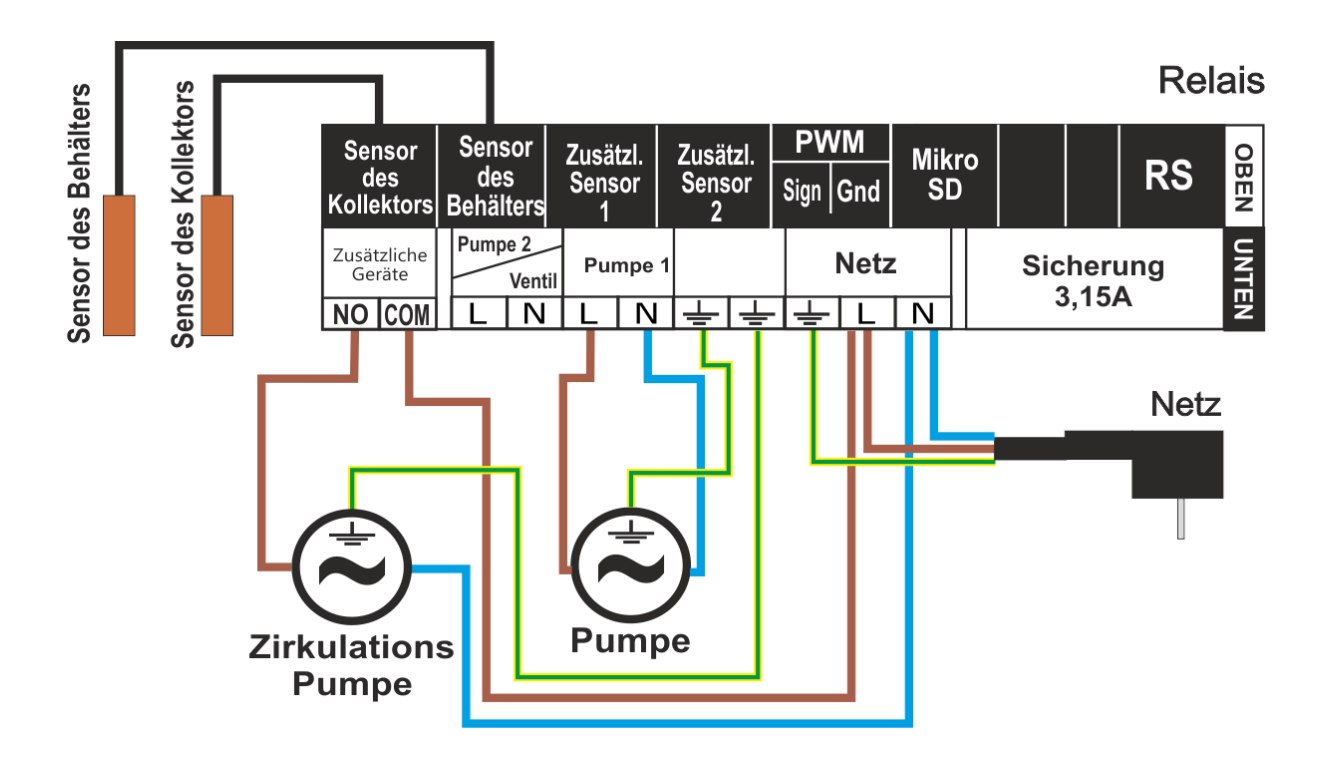

• **Anfachen des PLT-Kessels (Pellet)** - Diese Option dient der Einstellung des spannungsfreien Signals zum Anfachen des Pelletkessels. Der Benutzer definiert das *Einschaltdelta*, d.h. die Differenz zwischen der Solltemperatur und der aktuellen Temperatur des Behälters. Wenn dieser Wert erreicht wird, sendet das Steuergerät das Signal zum Anfachen des Kessels. Danach ist der Zeitabschnitt, in dem die Funktion aktiv sein soll, festzulegen (mithilfe der Funktionen "von ... Uhr" und "bis ... Uhr")

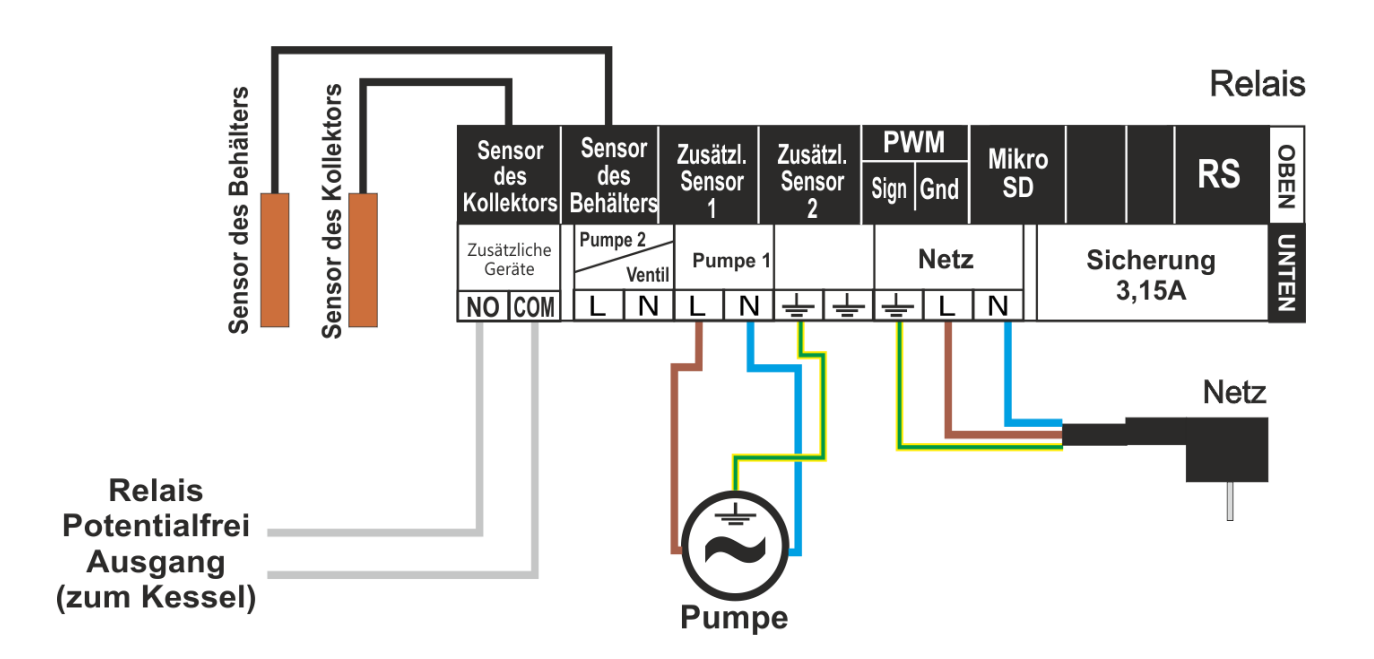

• **Heizer** - Der Heizer dient der elektrischen Aufheizung des Behälters. Das Funktionsprinzip ist ähnlich wie beim vorherigen Fall, nur soll der Heizer mit einem zusätzlichen Schaltschütz angeschlossen werden. Der Benutzer definiert das *Einschaltdelta* (Differenz zwischen der Soll- und Ist-Temperatur des Behälters), unterhalb dessen das Steuergerät den Heizer einschaltet. Danach ist der Zeitabschnitt, in dem die Funktion der elektrischen Aufheizung aktiv sein soll, festzulegen (mithilfe der Funktionen "von ... Uhr" und "bis ... Uhr").

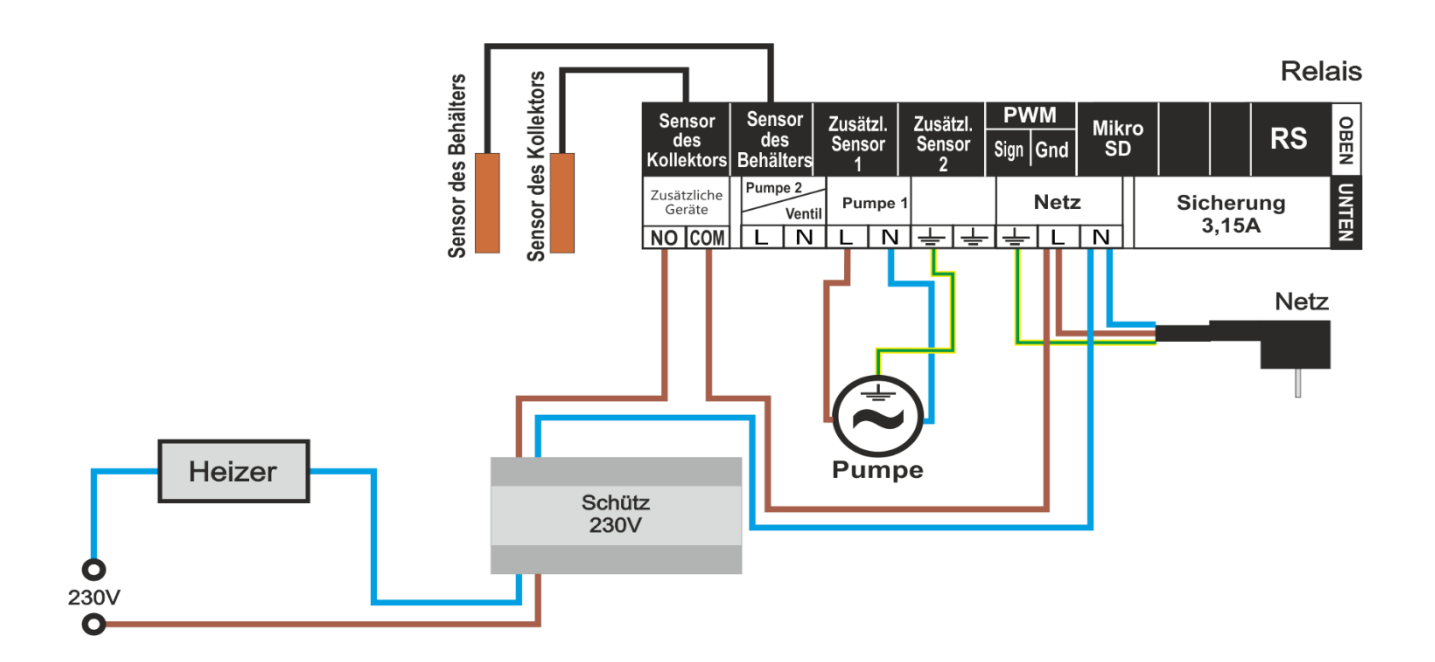

- **Mit der Pumpe (nicht) kompatibler Kontakt** Diese Einstellung bestimmt die Funktionsweise des spannungsfreien Kontakts. Wenn das Symbol "Mit der Pumpe kompatibler Kontakt" markiert ist, dann wird sich der spannungsfreie Kontakt immer schließen, wenn die Pumpe läuft (das zusätzliche Gerät wird eingeschaltet). Andernfalls (wenn das Symbol nicht markiert ist) wird der Kontakt bei jedem Einschalten der Solarpumpe geöffnet.
- **Abkühlen der WW-Pumpe** Option inaktiv im Falle von Anlagenschema 5, 8, 11, 13 und 15. Das ist eine Peripheriefunktion, die außerhalb eines bestimmten Zeitabschnittes, d.h., die ganze Zeit über, aktiv ist. Damit sie funktioniert, ist der Sensor 4 erforderlich (angebracht im äußeren WW-Behälter). Diese Funktion kann nicht aktiv sein, wenn ein Schema ausgewählt ist, bei dem bereits alle Sensoren belegt sind. Es ist auch der Sensor des Behälters erforderlich (bei zwei Sensoren im Behälter wird der obere Sensor benötigt).

Vorausgesetzt, dass o.g. Kriterien erfüllt sind, wird das Peripheriegerät eingeschaltet (Kontakt geschlossen), wenn:

➔ der Behälter während des Temperaturanstieges seine maximale Temperatur abzüglich "*Einschaltdelta der Abkühlung*" überschreitet. In diesem Falle bleibt das Peripheriegerät so lange aktiv, bis die Temperatur unter die maximale Temperatur des Behälters abzüglich "*Ausschaltdelta der Abkühlung*" gefallen ist (beide Parameter sind im Menü einstellbar).

➔ die Temperatur im Behälter höher als die WW-Temperatur ist. Hier wird eine feste Hysterese von 3 Grad angewendet.

#### <span id="page-24-0"></span>3.7. AUFSUMMIEREN DER ENERGIE

Die richtige Eingabe der folgenden Werte ermöglicht eine genauere Messung der erzielten Energieerträge.

- **Anzahl der Kollektoren** Das Steuergerät berechnet auf der Grundlage der Anzahl der Kollektoren, wie viel Wärmeenergie die Solaranlage erzeugt hat (Energieerträge).
- **Durchfluss -** Hier ist die Menge an Glykol festzulegen, die in einer Minute durch die Pumpe fließt.
- **Art des Wärmeübertragungsmittels -** Diese Funktion erlaubt die Festlegung des verwendeten Mittels: Wärmeübertragungsmittels, also Ethylenglykol, Propylenglykol oder Wasser.
- **Glykollösung** Hier ist die Konzentration des Glykols im Wasser in Prozenten anzugeben.
- **Kalibrierung** Mit dieser Funktion kann die Temperaturdifferenz zwischen den Sensoren kalibriert werden. Die Temperatur wird an der Stelle gemessen, an der der Temperatursensor installiert ist. Es können Abweichungen bei den Messungen des Durchflusses und der Temperatur am Rücklauf vom Behälter auftreten. Der Hersteller empfiehlt, diese Einstellung nicht zu ändern.

#### <span id="page-25-0"></span>3.8. ANLAGENOPTIONEN

Dieses Untermenü ist nur im Falle der Aktivierung von Anlageschema 5, 10 oder 11 sichtbar.

- **Einschaltdelta des Aufheizens -** Diese Option ist nur im Falle von Anlagenschema 5 verfügbar. In diesem Anlagenmodell existiert ein zusätzlicher Umlauf des den Wärmespeicher beheizenden ZH-Kessels. Wenn die Behältertemperatur mindestens um den Sollwert des Einschaltdeltas (dies ist die Differenz zwischen dem Sollwert und der aktuellen Temperatur des Speichers) niedriger als die Solltemperatur des Behälters ist, so schaltet sich eine Hilfspumpe (am Kessel) ein, die der Aufheizung des Sammelbehälters dient (unter der Bedingung, dass die Temperatur des Kessels höher als die Temperatur des Behälters ist). Diese Einstellung ist nur während der durch den Benutzer ("von, bis") definierten Zeiträume aktiv.
- **Von … Uhr, Bis … Uhr -** Diese Option ist nur im Falle von Anlagenschema 5 verfügbar. Diese Einstellungen bestimmen, zu welchen Uhrzeiten ("von, bis") der Umlauf des den Sammelbehälter beheizenden ZH-Kessels aktiv ist (siehe den vorherigen Punkt).
- **Energieabgabe -** Diese Option ist nur im Falle von Anlagenschema 5 verfügbar. Die Aktivierung von Schema 5 erlaubt die Abgabe von Energie (z.B. an eine ZH-Anlage) oberhalb der eingestellten Schwellentemperatur des Behälters.
- **Schwelle der Energieabgabe -** Diese Option ist nur im Falle von Anlagenschema 5 und 11 verfügbar. Dieser Parameter dient der Einstellung der Schwellentemperatur des Behälters, bei der das Ventil auf das Aufheizen des Rücklaufs des Kessels umschaltet, oder sich die Pumpe einschaltet.
- **Hysterese der Abgabe -** Diese Option ist nur im Falle von Anlagenschema 5 und 11 verfügbar. Wenn die Schwellentemperatur der Abgabe erreicht wird, schaltet das Ventil die Wärmeversorgung auf den Rücklauf des Kessels um. Zur erneuten Umschaltung des Ventils kommt es, nachdem sich der Behälter um den Wert der Hysterese der Abgabe abgekühlt hat.
- **Solarpumpe Abgabe -** Diese Option ist nur im Falle von Anlagenschema 5, 11 verfügbar. Nach der Zuschaltung des Schemas 5 oder 11 kann in dieser Anlage der Betrieb der Solarpumpe ausgeschaltet werden, um zum Beispiel den Behälter mit Hilfe einer Hilfspumpe abzukühlen.
- **Ausschalten des Aufheizens -** Diese Option ist nur im Falle von Anlagenschema 10 verfügbar. Im Schema 10 wird der Behälter über einen Doppelfunktionsheizofen erhitzt. Die Funktion Ausschalten des Aufheizens betrifft die Grenztemperatur, bis zu welcher der Behälter aufgeheizt werden soll – falls die Temperatur des Behälters diesen Wert überschreitet, wird der Doppelfunktionsheizofen abgeschaltet (und das Ventil umgeschaltet).
- **Einschaltdelta (des Rücklaufs)** Diese Option ist nur im Falle von Anlagenschema 11 verfügbar. Dieser Parameter beschreibt den maximalen Unterschied zwischen der Temperatur des Behälters und dem Rücklauf des Kessels, bei dem eine Umschaltung des Ventils auf die Aufheizung des Kesselrücklaufs erfolgt.
- **Ausschaltdelta (des Rücklaufs)** Diese Option ist nur im Falle von Anlagenschema 11 verfügbar. Dieser Parameter beschreibt den minimalen Unterschied zwischen der Temperatur des Behälters und dem Rücklauf des Kessels, bei dem eine Umschaltung des Ventils auf den traditionellen Kesselumlauf (ohne Aufheizen) erfolgt.
- **Ventildelta** In diesem Anlagenmodell wird ein Umschaltventil zur Steuerung verwendet. Falls die Temperatur am oberen Sensor des Behälters (vergrößert um den Wert des Ventildeltas) höher ist als die Ventiltemperatur, schaltet das Ventil auf den unteren Teil des Behälters um. Die Rückschaltung auf den oberen Teil des Behälters erfolgt nach dem Ausgleich beider Temperaturen.

#### <span id="page-26-0"></span>3.9. ALARMTON

Mit dieser Funktion kann das akustische Signal beim Auftreten eines Alarms ein- oder ausgeschaltet werden.

#### <span id="page-26-1"></span>3.10. WERKSEINSTELLUNGEN

Der Regler ist für den Betrieb vorkonfiguriert. Er ist jedoch an die eigenen Bedürfnisse anzupassen. Jederzeit kann zu den werksseitigen Einstellungen zurückgekehrt werden. Durch Wahl der Option Werkseinstellungen werden alle eigenen (im Benutzermenü gespeicherten) Einstellungen des Steuergeräts der Solaranlage mit den Einstellungen des Kesselherstellers überschrieben. Es kann dann erneut mit der Einstellung der eigenen Parameter begonnen werden. Eine Wiederherstellung der Werkseinstellungen führt zur Festlegung eines Standardschemas als laufendes Anlageschema.

#### <span id="page-26-2"></span>3.11. BEARBEITEN DES SERVICECODES

Es besteht die Möglichkeit zur Änderung des Zugangscodes zum Servicemenü. Nach dem Aufrufen des Untermenüs ist der gewünschte Code einzugeben und die Einstellung zu bestätigen.

### <span id="page-26-3"></span>**VI. SICHERUNGEN**

Um einen maximal sicheren und störungsfreien Betrieb zu garantieren, verfügt der Regler über eine Reihe von Sicherungen.

#### 1. Sicherung der Sensoren der Anlage.

Wenn einer der Sensoren beschädigt ist, schaltet sich ein Tonsignal ein und auf der rechten Seite des Displays erscheint

das Symbol: An der Stelle, wo normalerweise die Temperatur des beschädigten Sensors gezeigt wird, blinkt ein zusätzliches Symbol und informiert darüber, mit welchem Sensor die Verbindung getrennt wurde bzw. welcher Sensor beschädigt ist. Um das Alarmsignal im Fehlermodus des Sensors zu deaktivieren, ist die **EXIT**-Taste zu drücken.

#### 2. Überhitzungssicherung des Kollektors.

Wenn die maximale (Alarm-)Temperatur erreicht ist, schaltet der Regler in den so genannten Zustand der *Überhitzung* 

1111

des Kollektors um und auf dem Display erscheint das Symbol: <del>-</del> <sup>--</sup> ■ . Um den Kollektor abzukühlen, läuft die Pumpe so lange, bis die *maximale Temperatur des Behälters* erreicht wird oder bis die Temperatur des Kollektors um den Wert der *Alarmhysterese* gefallen ist (siehe: *SERVICEMENÜ > Solar-Kollektor > Alarmhysterese*). Bei zwei Behältern werden beide zur Abkühlung des überhitzten Kollektors benutzt (gleichzeitig oder nacheinander, je nach den Einstellungen des Betriebsalgorithmus).

#### 3. Sicherung des Wärmespeichers.

Im Falle einer Überhitzung des Kollektors kann sich jeder Behälter höchstens bis zum eingestellten Wert der maximal sicheren Temperatur aufheizen. Nach dem Erreichen dieser Temperatur wird die Pumpe des jeweiligen Behälters gestoppt (bei einem System von zwei Behältern mit einem Ventil wird der Kreislauf auf den zweiten Behälter umgeschaltet).

#### 4. Sicherung.

Der Regler verfügt über eine Rohr-Schmelzsicherung WT 3.15A, die das Stromnetz absichert.

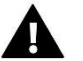

#### **ACHTUNG**

Verwenden Sie keine Sicherungen mit einem höheren Wert. Die Verwendung einer nicht vorgeschriebenen Sicherung kann zu Schäden am Steuergerät führen.

### <span id="page-27-0"></span>**VII. AKTUALISIERUNG DER FIRMWARE**

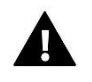

#### **ACHTUNG**

Der Prozess des Herunterladens von neuer Firmware auf das Steuergerät kann nur von einem qualifizierten Techniker durchgeführt werden. Nach dem Wechsel der Firmware können die vorherigen Einstellungen nicht wiederhergestellt werden.

Zum Herunterladen der neuen Firmware ist das Steuergerät vom Stromnetz zu trennen. Stecken Sie den USB-Stick mit der neuen Firmware in den USB-Anschluss. Dann verbinden Sie das Steuergerät wieder mit dem Stromnetz.

### <span id="page-27-1"></span>**VIII. TECHNISCHE DATEN**

Im Steuergerät **EU-402N** ist vor und während der Heizsaison der technische Zustand der Leitungen zu überprüfen. Es ist zudem die Befestigung des Steuergeräts zu kontrollieren sowie das Gerät von Staub und anderen Verunreinigungen zu befreien.

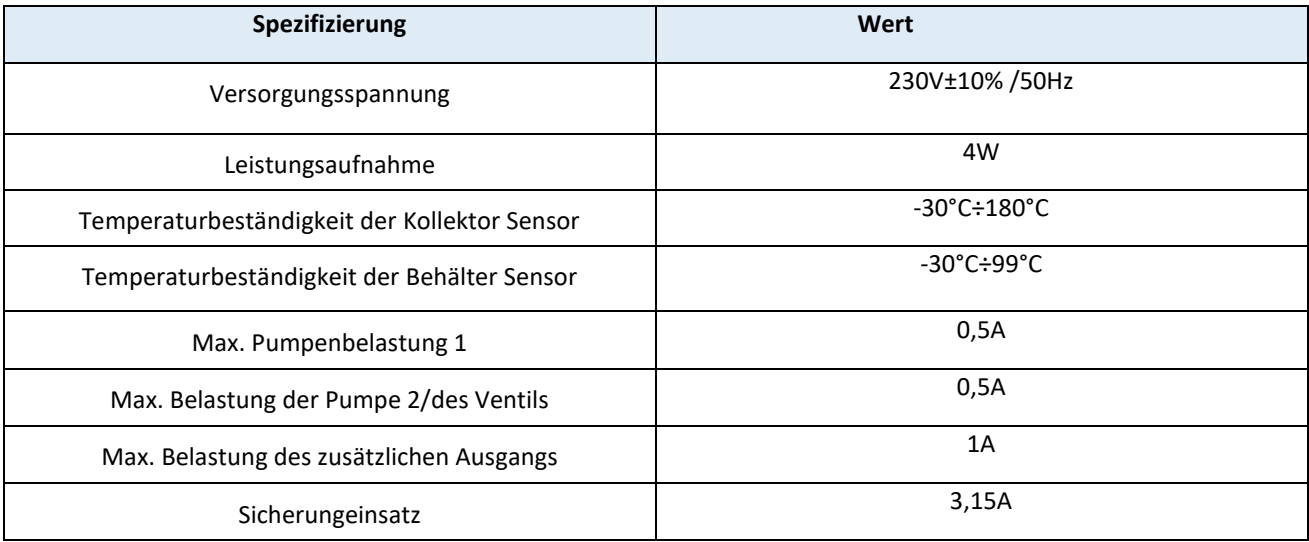

### <span id="page-28-0"></span>**IX. MONTAGE**

Die Montage ist von einer Person auszuführen, die zur Ausübung elektrischer Arbeiten berechtigt ist! Sämtliche Montagearbeiten dürfen nur bei abgeschalteter Stromzufuhr durchgeführt werden (es ist sicherzustellen, dass der Netzstecker gezogen ist)!

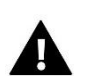

#### **ACHTUNG**

Das Kabel an den Temperatursensor sollte isoliert und vor Witterungseinflüssen geschützt verlegt werden. Der Anschluss des Kabels für den Anschluss an das Solarsteuergerät sollte dauerhaft sein, unter Überdachung ausgeführt und gut isoliert werden. Metallteile des Sensors und der Kollektorenanlage müssen geerdet werden.

#### **Anschauungsschema der Kollektorenanlage:**

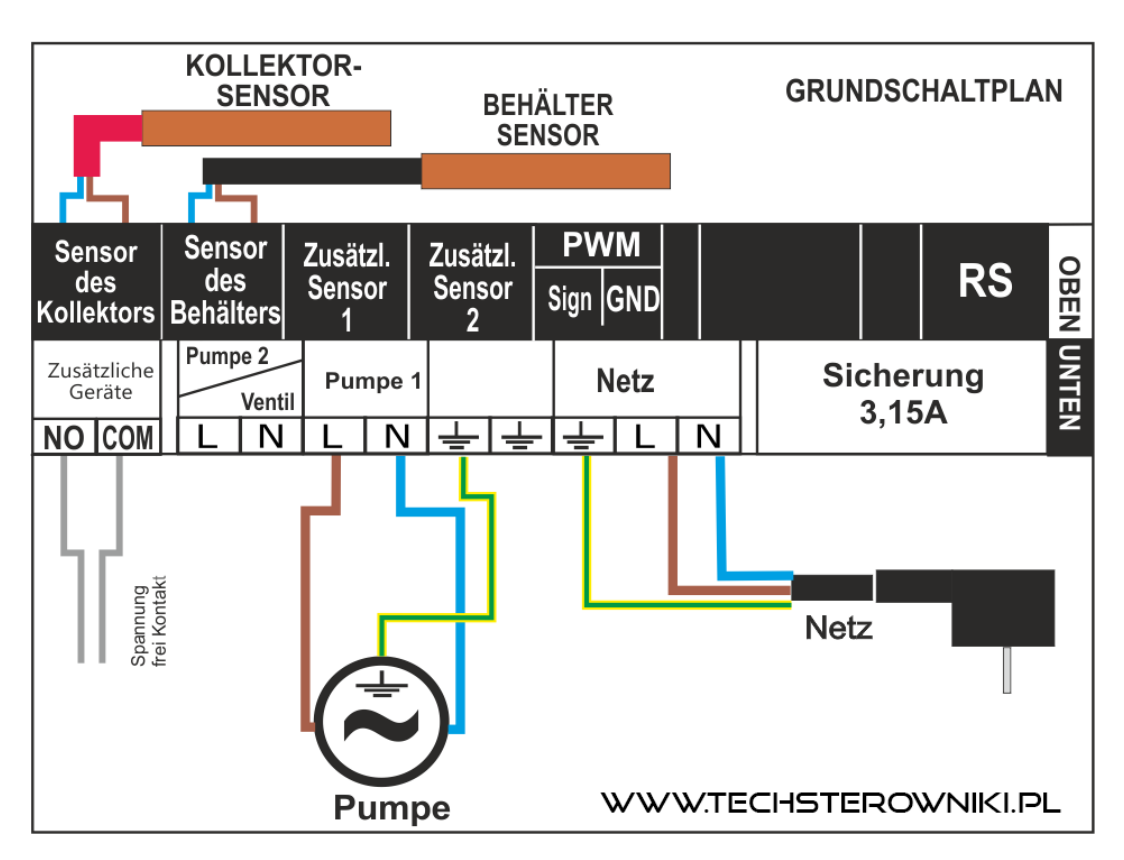

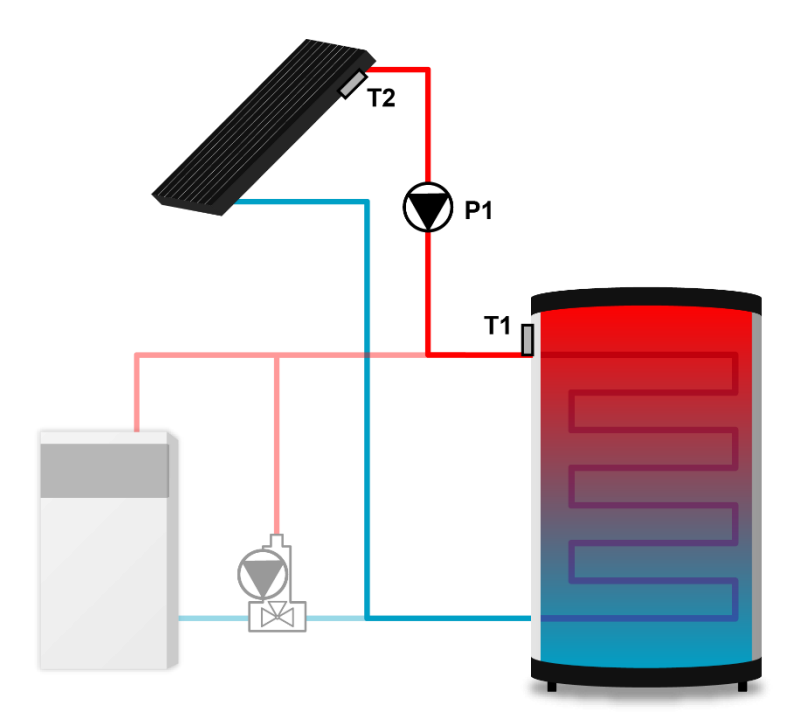

- T1 Wärmebehälter Sensor
- T2 Kollektorsensor
- P1 Pumpe 1

\*Das Anschauungsschema ersetzt nicht ein Projekt für die ZH-Anlage. Es zeigt die Möglichkeiten des Aufbaus des Steuergeräts an. Auf dem dargestellten Diagramm der Heizungsanlage sind keine Trennungs- und Sicherungselemente für die fachgerechte Ausführung der Montage eingezeichnet.

#### **Anschlussschema der PWM-Pumpe:**

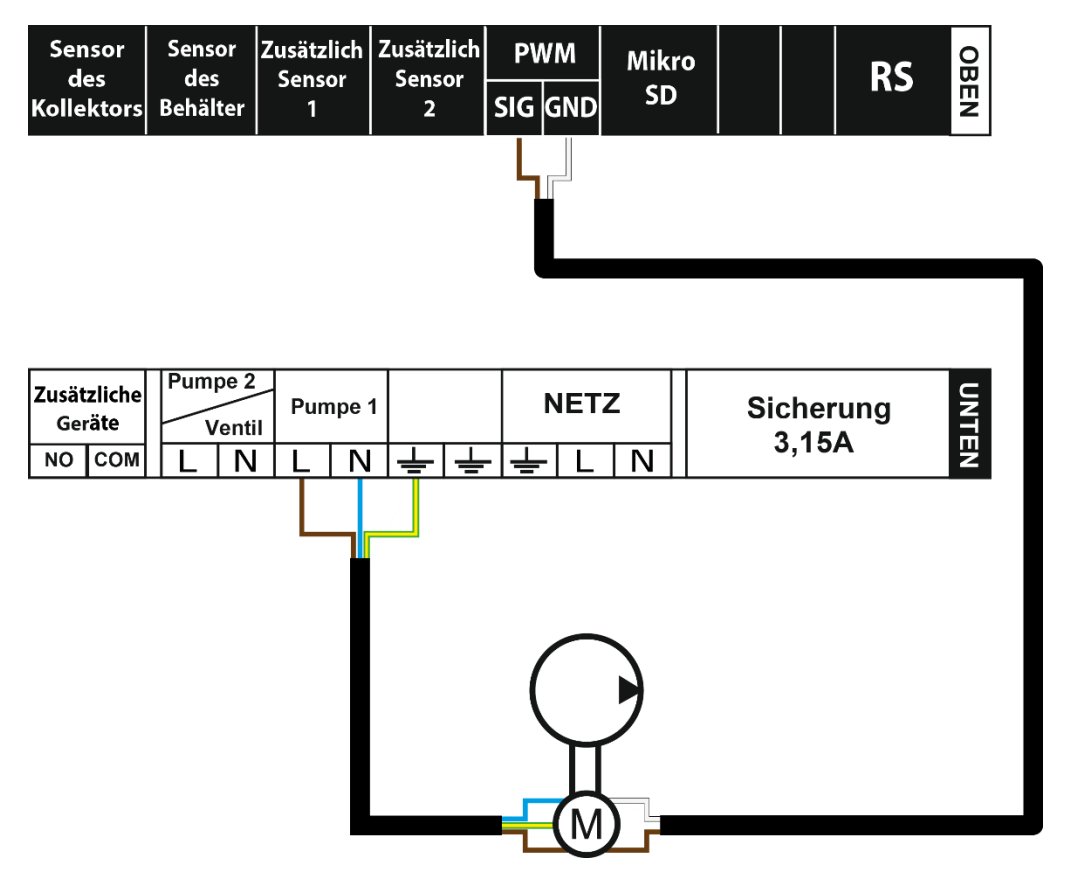

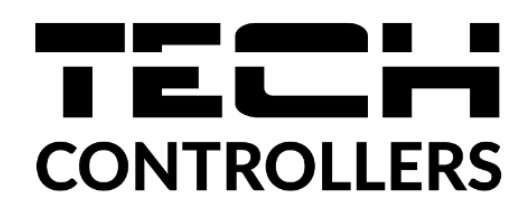

## **EU-KONFORMITÄTSERKLÄRUNG**

Die Firma TECH STEROWNIKI II Sp. z o.o. mit Sitz in Biała Droga 31, 34-122 Wieprz, Polen, erklärt mit voller Verantwortung, dass das von uns hergestellte Gerät **EU-402N PWM** die Anforderungen der Richtlinie des Europäischen Parlaments und des Rates **2014/35/UE** vom 26. Februar 2014 zur Harmonisierung der Rechtsvorschriften der Mitgliedstaaten über die **Bereitstellung elektrischer Betriebsmittel zur Verwendung innerhalb bestimmter Spannungsgrenzen** (Abl. EU L 96 vom 29.03.2014, S. 357) und der Richtlinie des Europäischen Parlaments und des Rates **2014/30/EU** vom 26. Februar 2014 hinsichtlich der Harmonisierung der Rechtsvorschriften der Mitgliedstaaten zur **elektromagnetischen Kompatibilität** (Abl. EU L 96 vom 29.03.2014, S. 79), der Richtlinie **2009/125/EG** über Anforderungen zur umweltgerechten Gestaltung energieverbrauchsrelevanter Produkte sowie der VERORDNUNG DES MINISTERS FÜR UNTERNEHMERTUM UND TECHNOLOGIE vom 24. Juni 2019 zur Änderung der Verordnung über die grundlegenden Anforderungen für die Beschränkung des Einsatzes von bestimmten gefährlichen Stoffen in elektrischen und elektronischen Geräten, die der Umsetzung der Richtlinie (EU) 2017/2102 des Europäischen Parlaments und des Rates vom 15. November 2017 zur Änderung der Richtlinie 2011/65/EU zur Beschränkung des Einsatzes von bestimmten gefährlichen Stoffen in elektrischen und elektronischen Geräten (Abl. EU L 305 vom 21.11.2017, S. 8) dient, erfüllt.

Für die Bewertung der Konformität wurden die folgenden harmonisierten Normen verwendet: **PN-EN IEC 60730-2-9:2019-06, PN-EN 60730-1:2016-10, PN EN IEC 63000:2019-01 RoHS.**

Wieprz**, 07.04.2023**

but fre Paweł Jura

Charles Jarge Janusz Master

Prezesi firmy

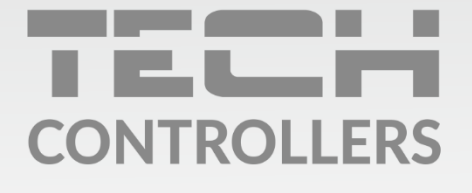

Hauptfiliale: ul. Biała Droga 31, 34-122 Wieprz

**Service:** ul. Skotnica 120, 32-652 Bulowice

Unterstützung: +48 33 875 93 80 e-mail: serwis@techsterowniki.pl

www.tech-controllers.com